# XPS 15 Ägarens handbok

Datormodell: XPS 9530 Regleringsmodell: P31F Regleringstyp: P31F001

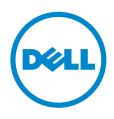

# Anmärkningar, viktigt och varningar

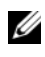

ANMÄRKNING: Detta meddelande innehåller viktig information som kan hjälpa dig att få ut mer av din dator.

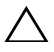

VIKTIGT! VIKTIGT! Här anges information om hur potentiell skada på maskinvaran eller dataförlust kan uppstå om anvisningarna inte följs.

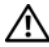

VARNING! VARNING! Detta meddelande indikerar risk för skada på  $\mathbb{Z}$  vanismes consumers eller livsfara.

© 2013 Dell Inc.

2013 - 10 Rev. A00

\_\_\_\_\_\_\_\_\_\_\_\_\_\_\_\_\_\_\_\_

Varumärken som används i denna text: Dell™, DELL-logotypen och XPS™ är varumärken som tillhör Dell Inc.

# Innehåll

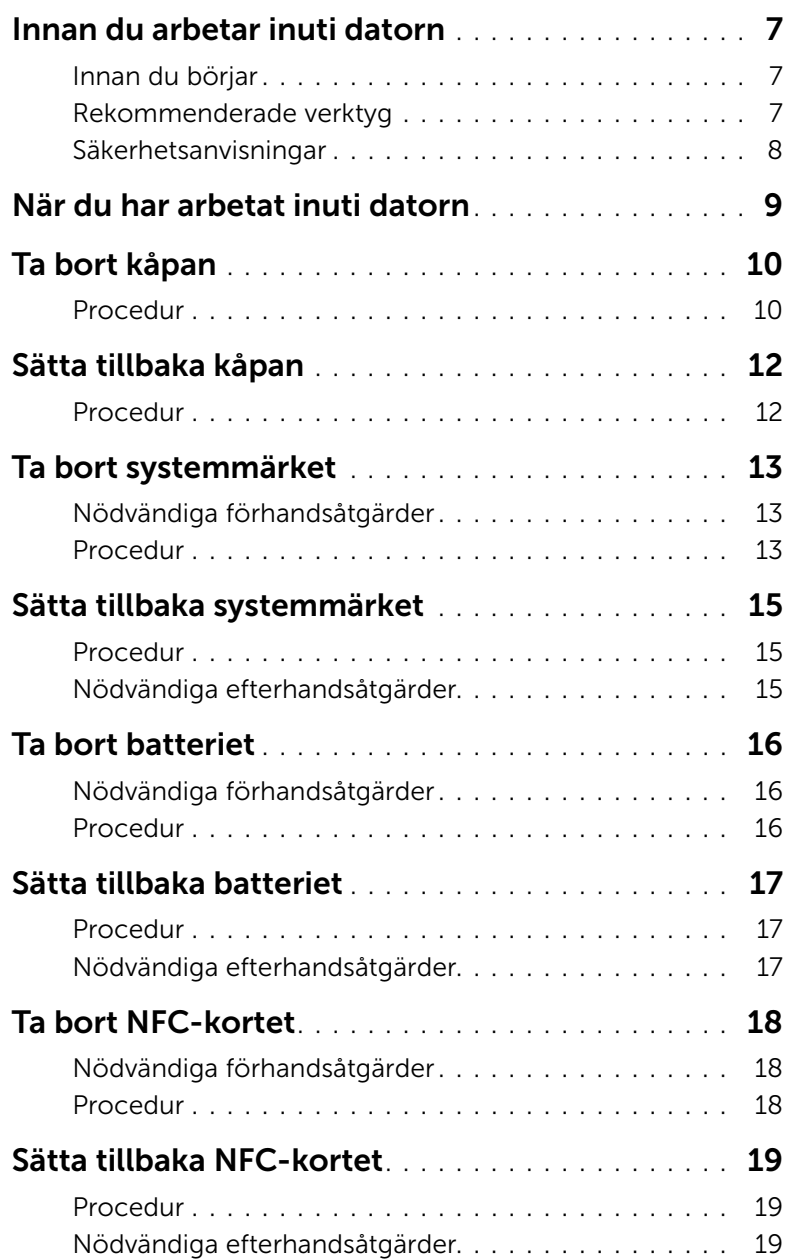

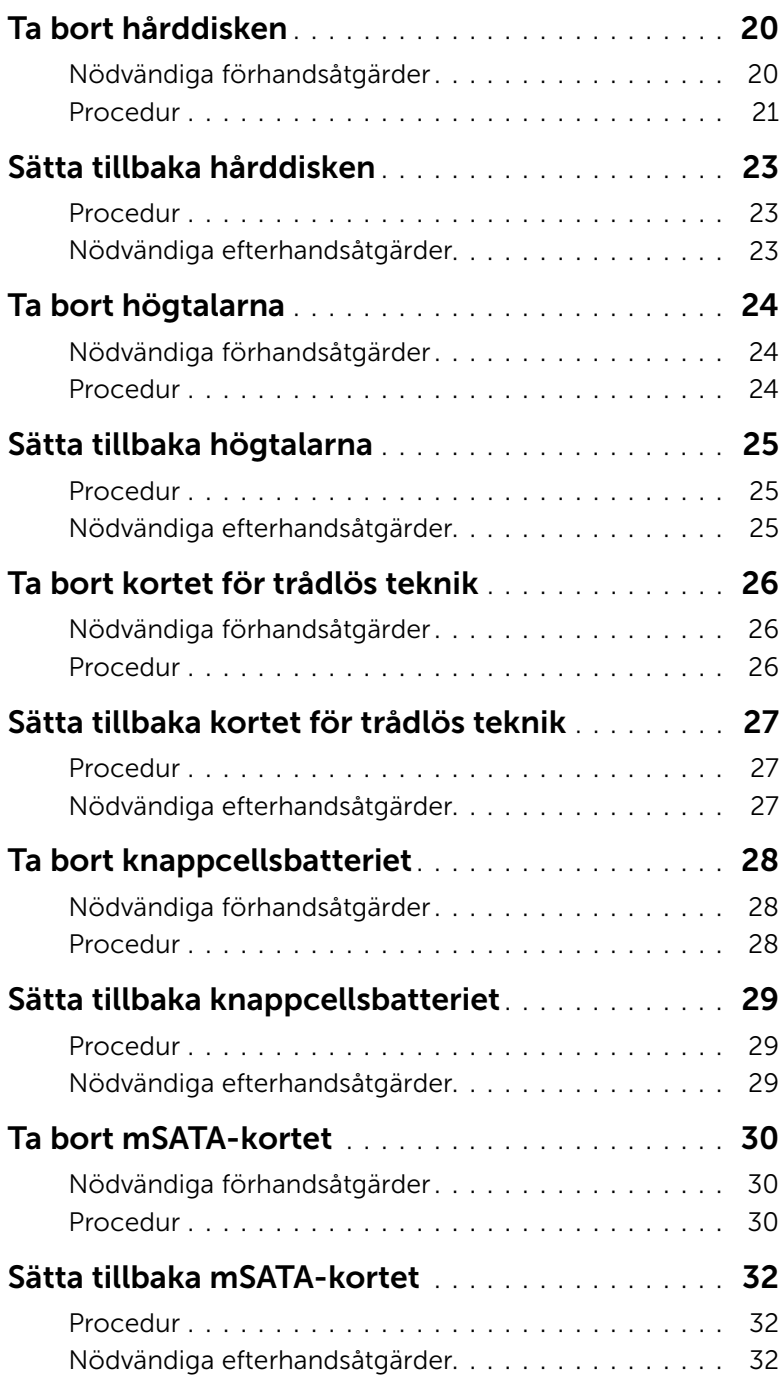

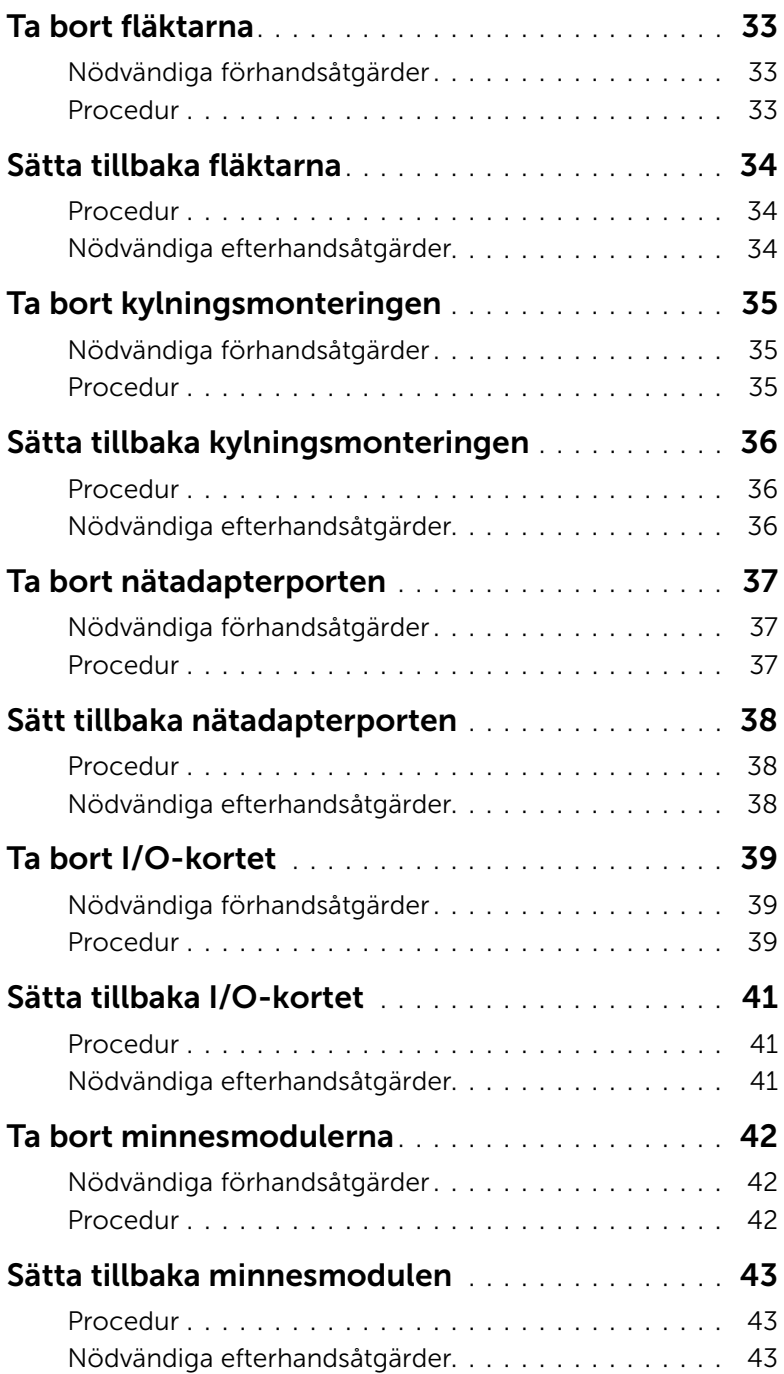

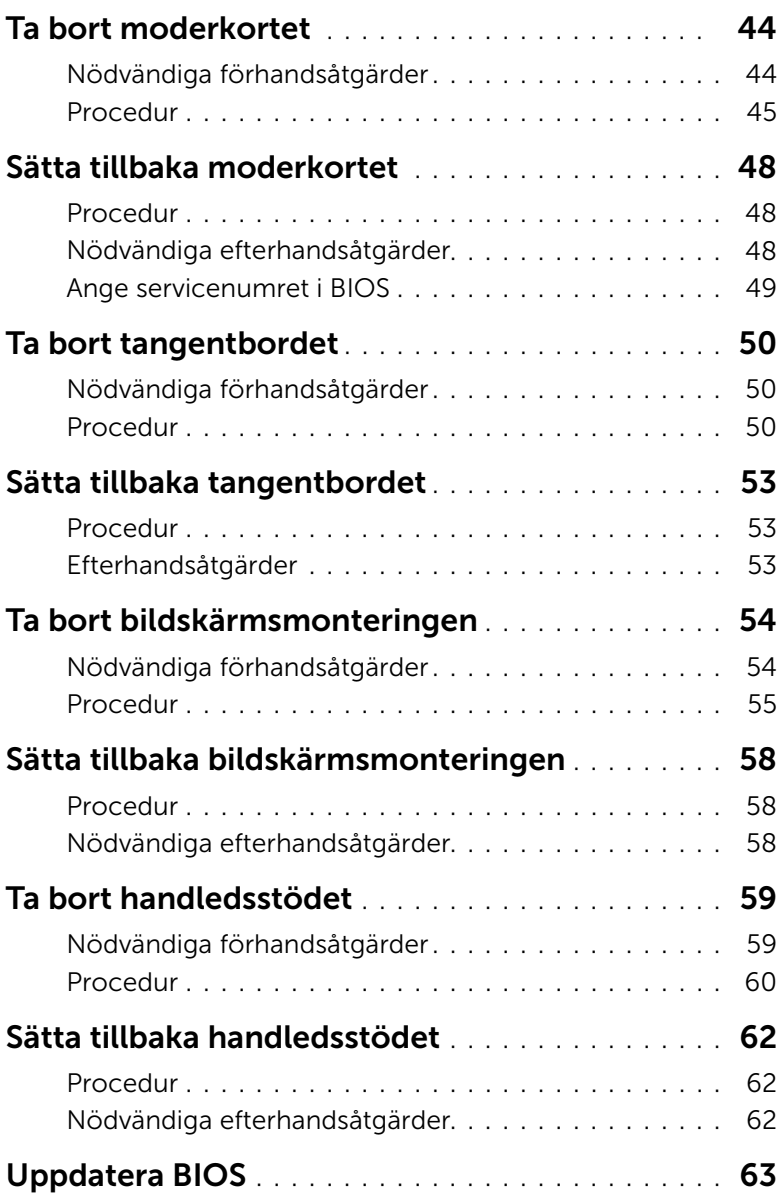

### <span id="page-6-3"></span><span id="page-6-1"></span><span id="page-6-0"></span>Innan du börjar

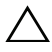

VIKTIGT! Undvik dataförlust genom att spara och stänga alla öppna filer och avsluta alla program innan du stänger av datorn.

- 1 Spara och stäng alla öppna filer samt avsluta alla öppna program.
- 2 Flytta musmarkören till det övre högra hörnet på skärmen för att öppna fältet med snabbknappar och klicka sedan på Inställningar→ Ström→ Stäng av.

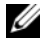

**ANMÄRKNING:** Om du använder ett annat operativsystem finns det anvisningar för hur du stänger av datorn i operativsystemets dokumentation.

- 3 När datorn stängts av kopplar du bort den från eluttaget.
- 4 Koppla bort alla kablar, såsom ström- och USB-kablar, från datorn.
- 5 Koppla bort all kringutrustning som är ansluten till datorn.

### <span id="page-6-2"></span>Rekommenderade verktyg

Procedurerna i detta dokument kan kräva att följande verktyg används:

- Krysspårmejsel (Phillips)
- Plastrits

### <span id="page-7-0"></span>Säkerhetsanvisningar

Följ dessa säkerhetsföreskrifter för att skydda datorn och dig själv.

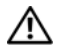

VARNING! Innan du utför något arbete inuti datorn ska du läsa säkerhetsanvisningarna som medföljde datorn. Mer säkerhetsinformation finns på hemsidan för regelefterlevnad på dell.com/regulatory\_compliance.

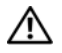

 $\sqrt{N}$  VARNING! Koppla bort alla strömkällor innan du öppnar datorkåpan eller panelerna. När du är klar sätter du tillbaka alla kåpor, paneler och skruvar innan du ansluter till strömkällan.

 $\sqrt{\ }$  VIKTIGT! Endast kvalificerade servicetekniker får ta bort datorkåpan och hantera komponenter inuti datorn. I säkerhetsanvisningarna finns fullständig information om säkerhetsåtgärder, hur du arbetar inuti datorn och skyddar dig mot elektriska stötar.

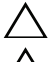

VIKTIGT! Undvik att datorn skadas genom att se till att arbetsytan är plan och ren.

VIKTIGT! När du kopplar bort en kabel ska du alltid dra i kontakten eller i dess dragflik, inte i själva kabeln. Vissa kablar har kontakter med låsflikar eller vingskruvar som måste lossas innan kabeln kan kopplas från. När du kopplar från kablar ska du rikta in dem rakt för att undvika att kontaktstiften böjs. När du ansluter kablar ser du till att porten och kontakten är rättvända och rätt inriktade.

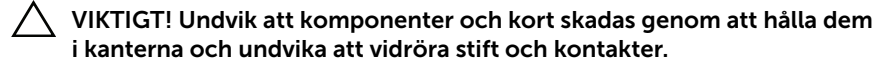

VIKTIGT! Jorda dig genom att röra vid en omålad metallyta, exempelvis metallen på datorns baksida, innan du vidrör något inuti datorn. Medan du arbetar bör du med jämna mellanrum röra vid en omålad metallyta för att avleda statisk elektricitet, som kan skada de inbyggda komponenterna.

VIKTIGT! Mata ut eventuella kort från mediekortläsaren.

# <span id="page-8-1"></span><span id="page-8-0"></span>När du har arbetat inuti datorn

VIKTIGT! Kvarglömda och lösa skruvar inuti datorn kan allvarligt skada datorn.

- 1 Sätt tillbaka alla skruvar och kontrollera att inga lösa skruvar finns kvar inuti datorn.
- 2 Anslut alla kablar, all kringutrustning och andra delar som du tog bort innan du arbetade inuti datorn.
- 3 Anslut datorn till ett eluttag.
- 4 Starta datorn.

# <span id="page-9-2"></span><span id="page-9-0"></span>Ta bort kåpan

 $\bigwedge$  VARNING! Innan du utför något arbete inuti datorn ska du läsa säkerhetsinstruktionerna som medföljde datorn och följa stegen i ["Innan du](#page-6-3)  [arbetar inuti datorn" på sidan](#page-6-3) 7. När du har arbetat inuti datorn följer du anvisningarna i ["När du har arbetat inuti datorn" på sidan](#page-8-1) 9. Mer säkerhetsinformation finns på hemsidan för regelefterlevnad på dell.com/regulatory\_compliance.

#### <span id="page-9-1"></span>Procedur

- 1 Stäng skärmen och vänd på datorn.
- 2 Vänd på systemmärket och placera den på kåpan.

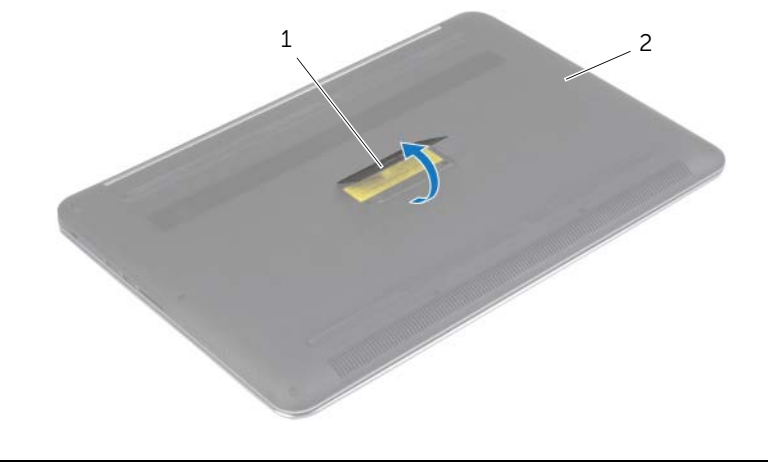

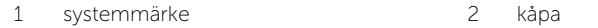

Ta bort skruvarna som håller fast kåpan i handledsstödet.

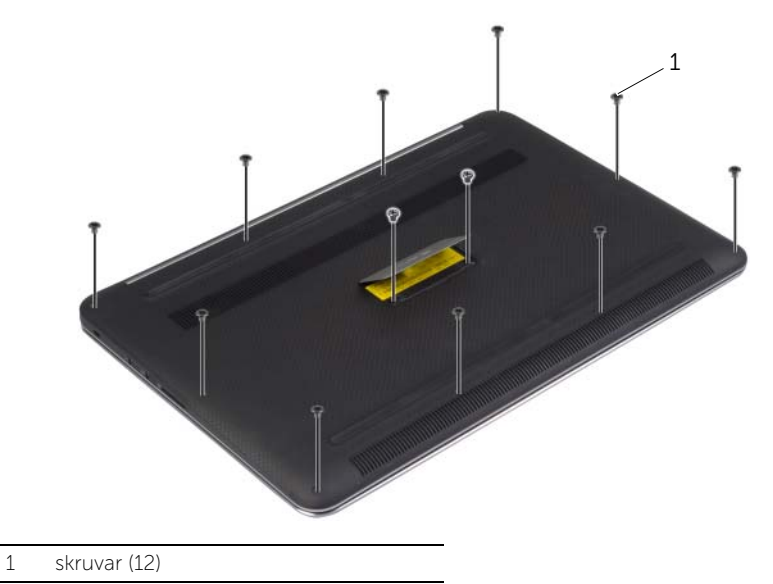

Använd en plastrits och bänd ut kåpan från handledsstödet.

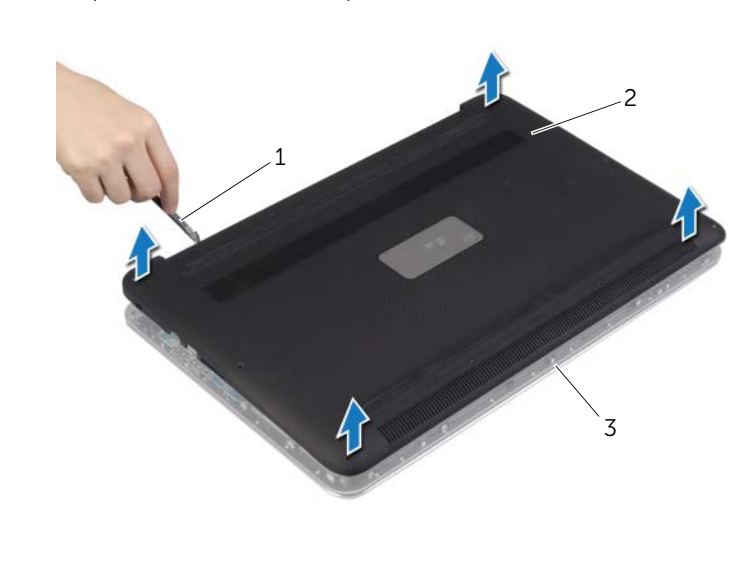

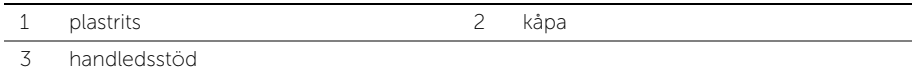

# <span id="page-11-2"></span><span id="page-11-0"></span>Sätta tillbaka kåpan

 $\bigwedge$  VARNING! Innan du utför något arbete inuti datorn ska du läsa säkerhetsinstruktionerna som medföljde datorn och följa stegen i ["Innan du](#page-6-3)  [arbetar inuti datorn" på sidan](#page-6-3) 7. När du har arbetat inuti datorn följer du anvisningarna i ["När du har arbetat inuti datorn" på sidan](#page-8-1) 9. Mer säkerhetsinformation finns på hemsidan för regelefterlevnad på dell.com/regulatory\_compliance.

#### <span id="page-11-1"></span>Procedur

- 1 Placera kåpan på handledsstödet och tryck den på plats.
- 2 Sätt tillbaka skruvarna som håller fast kåpan i handledsstödet.
- 3 Vänd systemmärket upp och ned och snäpp det på plats.
- 4 Vänd datorn upp och ned, öppna bildskärmen och slå på datorn.

# <span id="page-12-0"></span>Ta bort systemmärket

 $\bigwedge$  VARNING! Innan du utför något arbete inuti datorn ska du läsa säkerhetsinstruktionerna som medföljde datorn och följa stegen i ["Innan du](#page-6-3)  [arbetar inuti datorn" på sidan](#page-6-3) 7. När du har arbetat inuti datorn följer du anvisningarna i ["När du har arbetat inuti datorn" på sidan](#page-8-1) 9. Mer säkerhetsinformation finns på hemsidan för regelefterlevnad på dell.com/regulatory\_compliance.

#### <span id="page-12-1"></span>Nödvändiga förhandsåtgärder

Ta bort kåpan. Se ["Ta bort kåpan" på sidan](#page-9-2) 10.

#### <span id="page-12-2"></span>Procedur

1 Dra bort mylartejpen som håller fast systemmärket i kåpan.

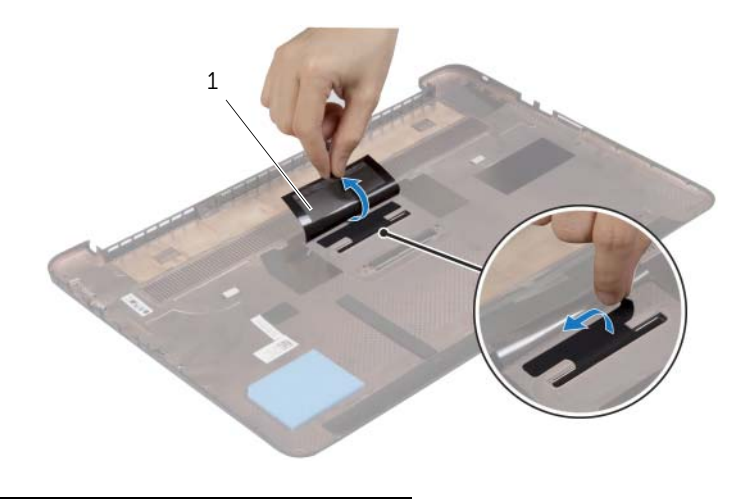

```
1 mylartejp (2)
```
2 Vänd kåpan upp och ned.

- Lossa fliken på systemmärket från urtaget i kåpan.
- Ta bort systemmärket från kåpan.

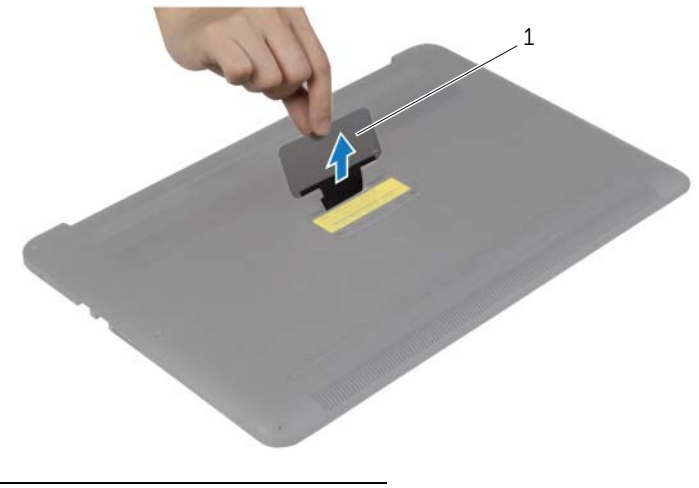

systemmärke

# <span id="page-14-0"></span>Sätta tillbaka systemmärket

VARNING! Innan du utför något arbete inuti datorn ska du läsa säkerhetsinstruktionerna som medföljde datorn och följa stegen i ["Innan du](#page-6-3)  [arbetar inuti datorn" på sidan](#page-6-3) 7. När du har arbetat inuti datorn följer du anvisningarna i ["När du har arbetat inuti datorn" på sidan](#page-8-1) 9. Mer säkerhetsinformation finns på hemsidan för regelefterlevnad på dell.com/regulatory\_compliance.

#### <span id="page-14-1"></span>Procedur

- 1 För in fliken på systemmärket i urtaget på kåpan och snäpp systemmärket på plats.
- 2 Vänd kåpan upp och ned.
- 3 Sätt fast mylartejpen som håller fast systemmärket i kåpan.

### <span id="page-14-2"></span>Nödvändiga efterhandsåtgärder

Sätt tillbaka kåpan. Se ["Sätta tillbaka kåpan" på sidan](#page-11-2) 12.

# <span id="page-15-3"></span><span id="page-15-0"></span>Ta bort batteriet

VARNING! Innan du utför något arbete inuti datorn ska du läsa säkerhetsinstruktionerna som medföljde datorn och följa stegen i ["Innan du](#page-6-3)  [arbetar inuti datorn" på sidan](#page-6-3) 7. När du har arbetat inuti datorn följer du anvisningarna i ["När du har arbetat inuti datorn" på sidan](#page-8-1) 9. Mer säkerhetsinformation finns på hemsidan för regelefterlevnad på dell.com/regulatory\_compliance.

### <span id="page-15-1"></span>Nödvändiga förhandsåtgärder

Ta bort kåpan. Se ["Ta bort kåpan" på sidan](#page-9-2) 10.

### <span id="page-15-2"></span>Procedur

- 1 Ta bort skruvarna som håller fast batteriet i handledsstödet
- 2 Koppla bort batterikabeln från moderkortet.
- 3 Lyft bort batteriet från handledsstödet.

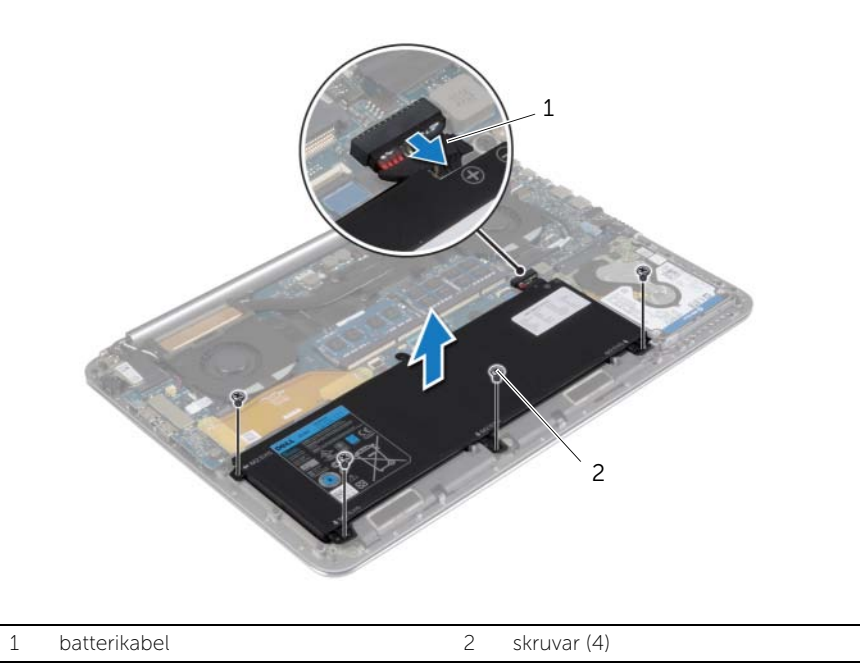

4 Vänd datorn upp och ned, öppna bildskärmen och tryck på strömbrytaren i cirka fem sekunder för att jorda moderkortet.

# <span id="page-16-3"></span><span id="page-16-0"></span>Sätta tillbaka batteriet

VARNING! Innan du utför något arbete inuti datorn ska du läsa säkerhetsinstruktionerna som medföljde datorn och följa stegen i ["Innan du](#page-6-3)  [arbetar inuti datorn" på sidan](#page-6-3) 7. När du har arbetat inuti datorn följer du anvisningarna i ["När du har arbetat inuti datorn" på sidan](#page-8-1) 9. Mer säkerhetsinformation finns på hemsidan för regelefterlevnad på dell.com/regulatory\_compliance.

### <span id="page-16-1"></span>Procedur

- 1 Rikta upp skruvhålen på batteriet med skruvhålen på handledsstödet.
- 2 Sätt tillbaka skruvarna som håller fast batteriet i handledsstödet.
- 3 Anslut batterikabeln till moderkortet.

### <span id="page-16-2"></span>Nödvändiga efterhandsåtgärder

Sätt tillbaka kåpan. Se ["Sätta tillbaka kåpan" på sidan](#page-11-2) 12.

# <span id="page-17-0"></span>Ta bort NFC-kortet

VARNING! Innan du utför något arbete inuti datorn ska du läsa säkerhetsinstruktionerna som medföljde datorn och följa stegen i ["Innan du](#page-6-3)  [arbetar inuti datorn" på sidan](#page-6-3) 7. När du har arbetat inuti datorn följer du anvisningarna i ["När du har arbetat inuti datorn" på sidan](#page-8-1) 9. Mer säkerhetsinformation finns på hemsidan för regelefterlevnad på dell.com/regulatory\_compliance.

### <span id="page-17-1"></span>Nödvändiga förhandsåtgärder

- 1 Ta bort kåpan. Se ["Ta bort kåpan" på sidan](#page-9-2) 10.
- 2 Ta bort batteriet. Se ["Ta bort batteriet" på sidan](#page-15-3) 16.

#### <span id="page-17-2"></span>Procedur

- 1 Ta bort den självhäftande skumplasten från NFC-kortet och NFC-kabeln.
- 2 Lyft upp kontaktspärrarna och koppla bort NFC-kabeln och antennkabeln från NFC-kortet.
- 3 Använd en plastrits och bänd ut NFC-kortet från handledsstödet.

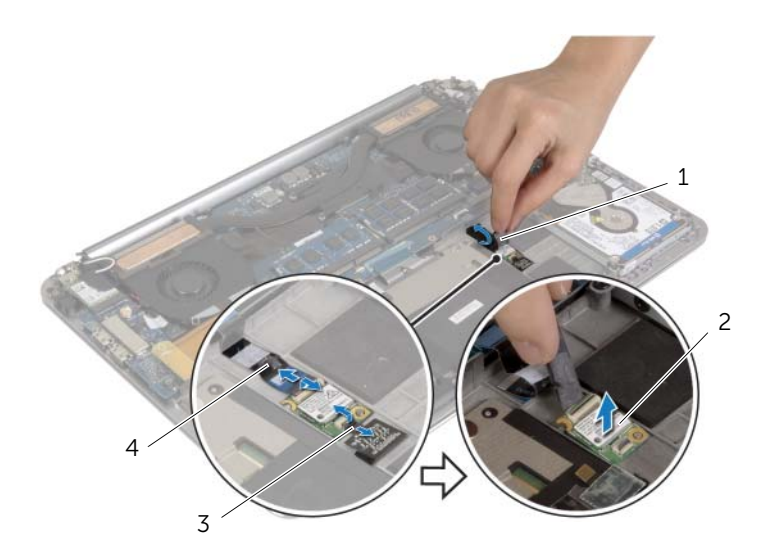

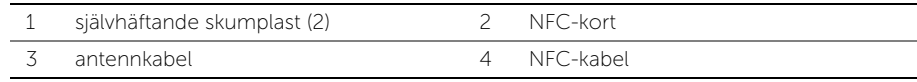

# <span id="page-18-0"></span>Sätta tillbaka NFC-kortet

VARNING! Innan du utför något arbete inuti datorn ska du läsa säkerhetsinstruktionerna som medföljde datorn och följa stegen i ["Innan du](#page-6-3)  [arbetar inuti datorn" på sidan](#page-6-3) 7. När du har arbetat inuti datorn följer du anvisningarna i ["När du har arbetat inuti datorn" på sidan](#page-8-1) 9. Mer säkerhetsinformation finns på hemsidan för regelefterlevnad på dell.com/regulatory\_compliance.

#### <span id="page-18-1"></span>Procedur

- 1 Använd justertapparna på handledsstödet för att sätta NFC-kortet på plats på handledsstödet.
- 2 Skjut in NFC- och antennkablarna i respektive kontakter på NFC-kortet och tryck nedåt på kontaktspärrarna så att kablarna sitter fast.
- 3 Sätt fast den självhäftande skumplasten på NFC-kortet och NFC-kabeln.

- <span id="page-18-2"></span>1 Sätt tillbaka batteriet. Se ["Sätta tillbaka batteriet" på sidan](#page-16-3) 17.
- 2 Sätt tillbaka kåpan. Se ["Sätta tillbaka kåpan" på sidan](#page-11-2) 12.

# <span id="page-19-2"></span><span id="page-19-0"></span>Ta bort hårddisken

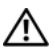

VARNING! Innan du utför något arbete inuti datorn ska du läsa säkerhetsinstruktionerna som medföljde datorn och följa stegen i ["Innan du](#page-6-3)  [arbetar inuti datorn" på sidan](#page-6-3) 7. När du har arbetat inuti datorn följer du anvisningarna i ["När du har arbetat inuti datorn" på sidan](#page-8-1) 9. Mer säkerhetsinformation finns på hemsidan för regelefterlevnad på dell.com/regulatory\_compliance.

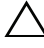

VIKTIGT! Undvik dataförlust genom att inte ta bort hårddisken medan datorn är påslagen eller i strömsparläge.

VIKTIGT! Hårddiskar är mycket känsliga. Var försiktig när du hanterar hårddisken.

- <span id="page-19-1"></span>1 Ta bort kåpan. Se ["Ta bort kåpan" på sidan](#page-9-2) 10.
- 2 Ta bort batteriet. Se ["Ta bort batteriet" på sidan](#page-15-3) 16.

### <span id="page-20-0"></span>Procedur

- Ta bort skruvarna som säkrar hårddisken till handledsstödet.
- Koppla bort hårddiskkabeln från moderkortet med hjälp av dragfliken.

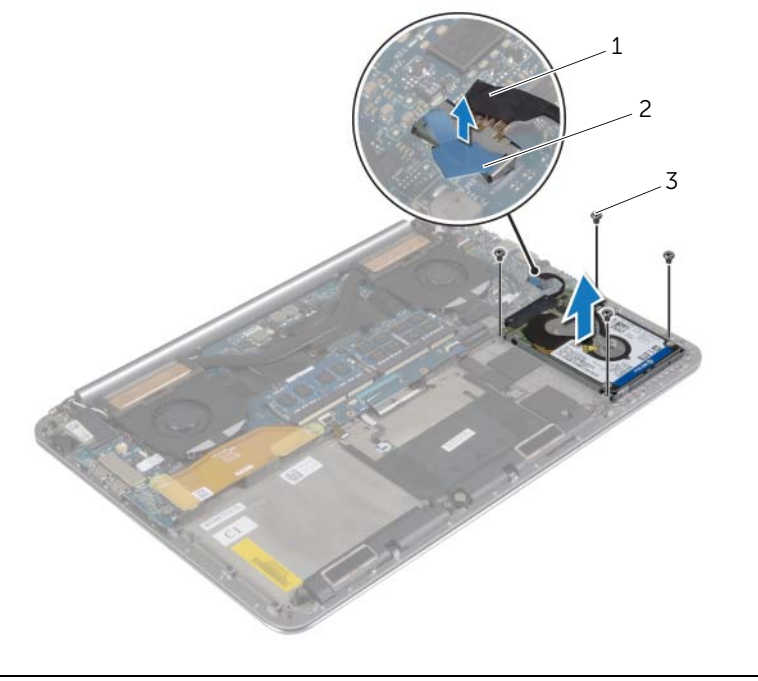

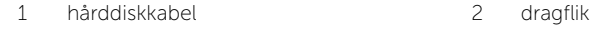

skruvar (4)

- Lyft av hårddiskmonteringen från handledsstödet.
- Koppla loss medlingskortet (interposer) från hårddisken.
- Ta bort skruvarna som håller fast hårddiskhållaren i hårddisken.
- Lyft av hårddisken från hårddiskhållaren.

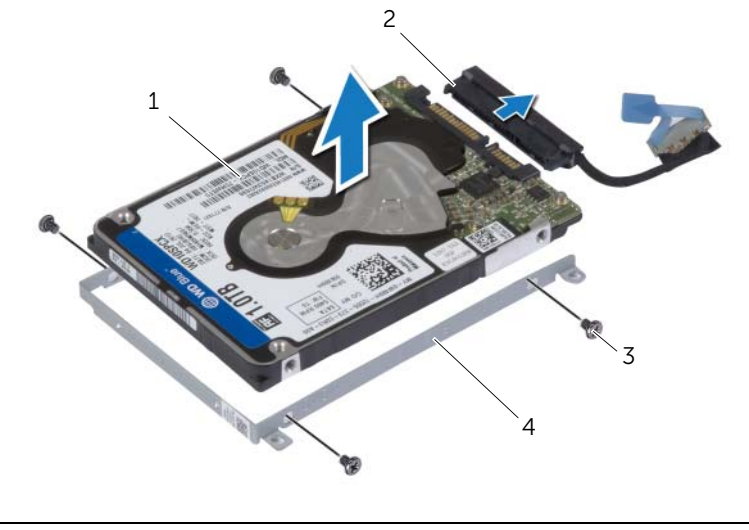

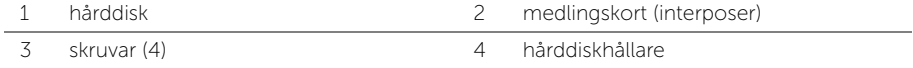

# <span id="page-22-3"></span><span id="page-22-0"></span>Sätta tillbaka hårddisken

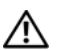

VARNING! Innan du utför något arbete inuti datorn ska du läsa säkerhetsinstruktionerna som medföljde datorn och följa stegen i ["Innan du](#page-6-3)  [arbetar inuti datorn" på sidan](#page-6-3) 7. När du har arbetat inuti datorn följer du anvisningarna i ["När du har arbetat inuti datorn" på sidan](#page-8-1) 9. Mer säkerhetsinformation finns på hemsidan för regelefterlevnad på dell.com/regulatory\_compliance.

VIKTIGT! Hårddiskar är mycket känsliga. Var försiktig när du hanterar hårddisken.

### <span id="page-22-1"></span>Procedur

- 1 Rikta in skruvhålen på hårddiskhållaren med skruvhålen på hårddisken.
- 2 Sätt tillbaka skruvarna som håller fast hårddiskhållaren i hårddisken.
- 3 Anslut medlingskortet (interposer) till hårddisken.
- 4 Rikta upp skruvhålen på hårddisken med skruvhålen i handledsstödet.
- 5 Sätt tillbaka skruvarna som säkrar hårddisken till handledsstödet.
- 6 Anslut hårddiskkabeln till moderkortet.

- <span id="page-22-2"></span>1 Sätt tillbaka batteriet. Se ["Sätta tillbaka batteriet" på sidan](#page-16-3) 17.
- 2 Sätt tillbaka kåpan. Se ["Sätta tillbaka kåpan" på sidan](#page-11-2) 12.

# <span id="page-23-3"></span><span id="page-23-0"></span>Ta bort högtalarna

VARNING! Innan du utför något arbete inuti datorn ska du läsa säkerhetsinstruktionerna som medföljde datorn och följa stegen i ["Innan du](#page-6-3)  [arbetar inuti datorn" på sidan](#page-6-3) 7. När du har arbetat inuti datorn följer du anvisningarna i ["När du har arbetat inuti datorn" på sidan](#page-8-1) 9. Mer säkerhetsinformation finns på hemsidan för regelefterlevnad på dell.com/regulatory\_compliance.

### <span id="page-23-1"></span>Nödvändiga förhandsåtgärder

- 1 Ta bort kåpan. Se ["Ta bort kåpan" på sidan](#page-9-2) 10.
- 2 Ta bort batteriet. Se ["Ta bort batteriet" på sidan](#page-15-3) 16.

### <span id="page-23-2"></span>Procedur

- 1 Koppla bort likströmskabeln från moderkortet.
- 2 Observera hur högtalarkabeln är dragen och ta bort kabeln från kabelhållarna.
- 3 Ta bort skruven som håller fast högtalarna i handledsstödet.
- 4 Lyft av högtalarna, tillsammans med högtalarkabeln, från handledsstödet.

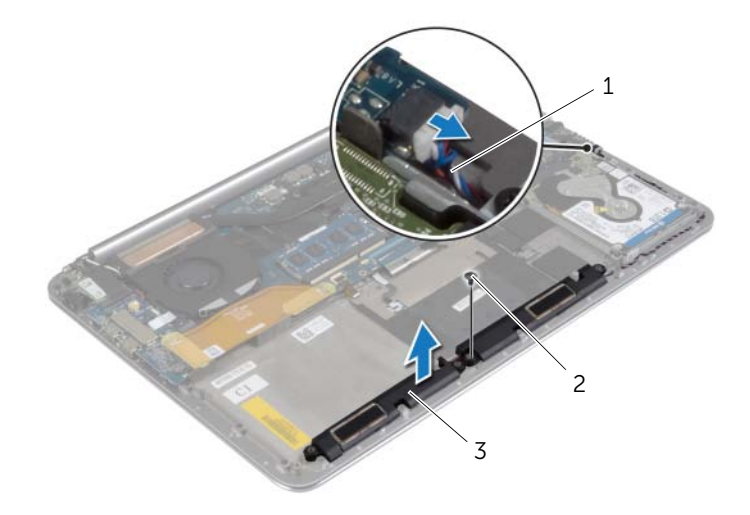

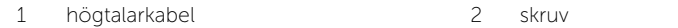

3 högtalare ( 2)

# <span id="page-24-3"></span><span id="page-24-0"></span>Sätta tillbaka högtalarna

 $\bigwedge$  VARNING! Innan du utför något arbete inuti datorn ska du läsa säkerhetsinstruktionerna som medföljde datorn och följa stegen i ["Innan du](#page-6-3)  [arbetar inuti datorn" på sidan](#page-6-3) 7. När du har arbetat inuti datorn följer du anvisningarna i ["När du har arbetat inuti datorn" på sidan](#page-8-1) 9. Mer säkerhetsinformation finns på hemsidan för regelefterlevnad på dell.com/regulatory\_compliance.

#### <span id="page-24-1"></span>Procedur

- 1 Använd justertapparna på handledsstödet och placera högtalarna på handledsstödet.
- 2 Sätt tillbaka skruven som håller fast högtalarna i handledsstödet.
- 3 Dra högtalarkabeln genom kabelhållarna på handledsstödet.
- <span id="page-24-2"></span>4 Anslut högtalarkabeln till moderkortet.

- 1 Sätt tillbaka batteriet. Se ["Sätta tillbaka batteriet" på sidan](#page-16-3) 17.
- 2 Sätt tillbaka kåpan. Se ["Sätta tillbaka kåpan" på sidan](#page-11-2) 12.

# <span id="page-25-3"></span><span id="page-25-0"></span>Ta bort kortet för trådlös teknik

VARNING! Innan du utför något arbete inuti datorn ska du läsa säkerhetsinstruktionerna som medföljde datorn och följa stegen i ["Innan du](#page-6-3)  [arbetar inuti datorn" på sidan](#page-6-3) 7. När du har arbetat inuti datorn följer du anvisningarna i ["När du har arbetat inuti datorn" på sidan](#page-8-1) 9. Mer säkerhetsinformation finns på hemsidan för regelefterlevnad på dell.com/regulatory\_compliance.

### <span id="page-25-1"></span>Nödvändiga förhandsåtgärder

- 1 Ta bort kåpan. Se ["Ta bort kåpan" på sidan](#page-9-2) 10.
- 2 Ta bort batteriet. Se ["Ta bort batteriet" på sidan](#page-15-3) 16.

### <span id="page-25-2"></span>Procedur

- 1 Ta bort skruven som håller fast fästet för kortet för trådlös teknik och kortet för trådlös teknik i handledsstödet.
- 2 Koppla bort antennkablarna från kortet för trådlös teknik.
- 3 Skjut på kortet för trådlös teknik och ta bort det från kontakten på I/O-kortet.

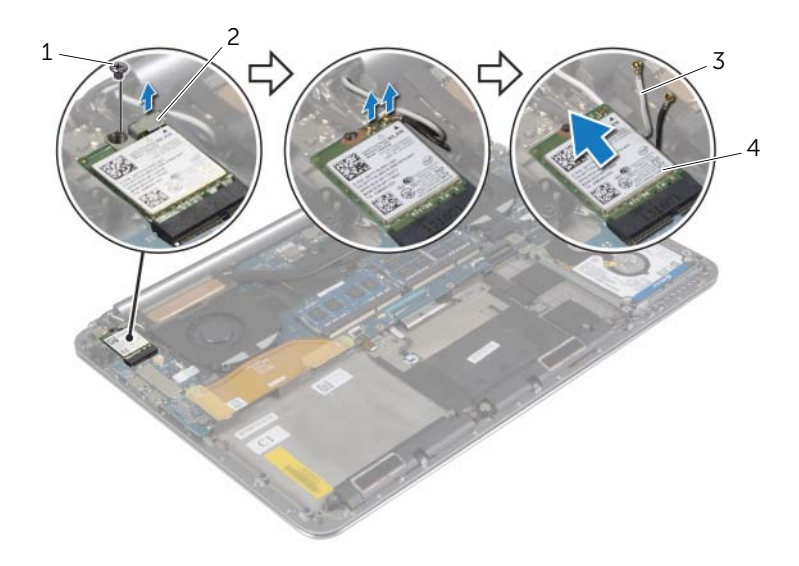

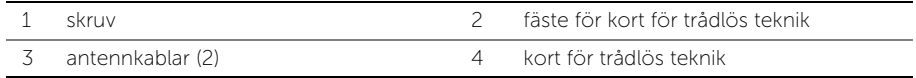

# <span id="page-26-3"></span><span id="page-26-0"></span>Sätta tillbaka kortet för trådlös teknik

 $\sqrt{N}$  VARNING! Innan du utför något arbete inuti datorn ska du läsa säkerhetsinstruktionerna som medföljde datorn och följa stegen i ["Innan du](#page-6-3)  [arbetar inuti datorn" på sidan](#page-6-3) 7. När du har arbetat inuti datorn följer du anvisningarna i ["När du har arbetat inuti datorn" på sidan](#page-8-1) 9. Mer säkerhetsinformation finns på hemsidan för regelefterlevnad på dell.com/regulatory\_compliance.

#### <span id="page-26-1"></span>Procedur

 $\bigwedge$  VIKTIGT! Undvik att skada kortet för trådlös teknik genom att se till att inte några kablar placeras under kortet.

- 1 Rikta in urtaget på kortet för trådlös teknik med fliken på kontakten för kortet för trådlös teknik på I/O-kortet.
- 2 Rikta in skruvhålet på kortet för trådlös teknik med skruvhålet i handledsstödet.
- 3 Anslut antennkablarna till kortet för trådlös teknik.
- 4 Rikta in skruvhålet på fästet för kortet för trådlös teknik med skruvhålet på kortet för trådlös teknik.
- 5 Sätt tillbaka skruven som håller fast fästet för kortet för trådlös teknik och kortet för trådlös teknik i handledsstödet.

ANMÄRKNING: Färgen på antennkablarna är synlig nära spetsen av kablarna.

I nedanstående tabell visas färgschemat för antennkablarna för det trådlösa kort datorn har stöd för.

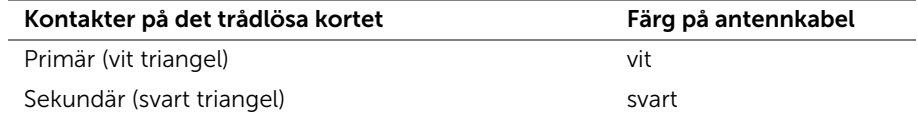

- <span id="page-26-2"></span>1 Sätt tillbaka batteriet. Se ["Sätta tillbaka batteriet" på sidan](#page-16-3) 17.
- 2 Sätt tillbaka kåpan. Se ["Sätta tillbaka kåpan" på sidan](#page-11-2) 12.

# <span id="page-27-3"></span><span id="page-27-0"></span>Ta bort knappcellsbatteriet

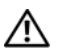

VARNING! Innan du utför något arbete inuti datorn ska du läsa säkerhetsinstruktionerna som medföljde datorn och följa stegen i ["Innan du](#page-6-3)  [arbetar inuti datorn" på sidan](#page-6-3) 7. När du har arbetat inuti datorn följer du anvisningarna i ["När du har arbetat inuti datorn" på sidan](#page-8-1) 9. Mer säkerhetsinformation finns på hemsidan för regelefterlevnad på dell.com/regulatory\_compliance.

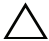

VIKTIGT! Om du tar bort knappcellsbatteriet återställs BIOS-standardinställningarna. Vi rekommenderar att du skriver ned BIOS-inställningarna innan du tar bort knappcellsbatteriet.

### <span id="page-27-1"></span>Nödvändiga förhandsåtgärder

- 1 Ta bort kåpan. Se ["Ta bort kåpan" på sidan](#page-9-2) 10.
- 2 Ta bort batteriet. Se ["Ta bort batteriet" på sidan](#page-15-3) 16.
- 3 Ta bort kortet för trådlös teknik. Se ["Ta bort kortet för trådlös teknik" på sidan](#page-25-3) 26.

### <span id="page-27-2"></span>Procedur

- 1 Koppla bort kabeln för knappcellsbatteriet från I/O-kortet.
- 2 Ta försiktigt ut knappcellsbatteriet från handledsstödet.

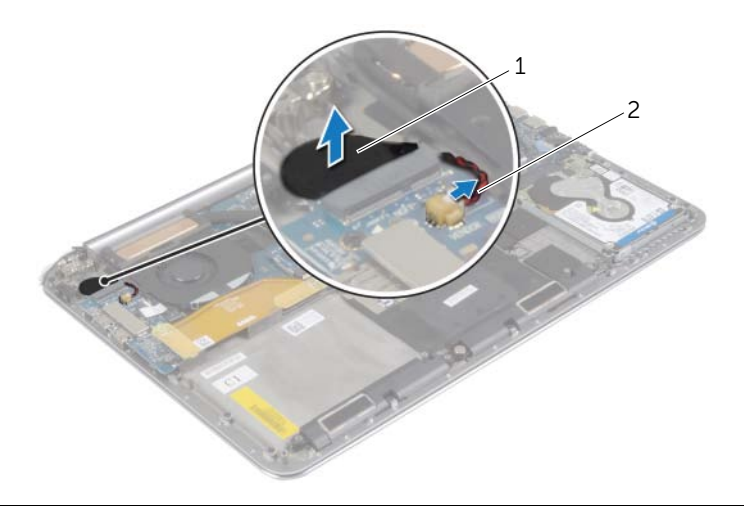

1 knappcellsbatteri 2 kabel för knappcellsbatteri

# <span id="page-28-3"></span><span id="page-28-0"></span>Sätta tillbaka knappcellsbatteriet

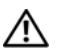

 $\bigwedge$  VARNING! Innan du utför något arbete inuti datorn ska du läsa säkerhetsinstruktionerna som medföljde datorn och följa stegen i ["Innan du](#page-6-3)  [arbetar inuti datorn" på sidan](#page-6-3) 7. När du har arbetat inuti datorn följer du anvisningarna i ["När du har arbetat inuti datorn" på sidan](#page-8-1) 9. Mer säkerhetsinformation finns på hemsidan för regelefterlevnad på dell.com/regulatory\_compliance.

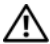

VARNING! Batteriet kan explodera om det installeras felaktigt. Batteriet måste ersättas med ett batteri av samma eller motsvarande typ. Kassera förbrukade batterier i enlighet med tillverkarens anvisningar.

### <span id="page-28-1"></span>Procedur

- 1 Sätt fast knappcellsbatteriet på dess plats på handledsstödet.
- 2 Anslut knappcellsbatterikabeln till I/O-kortet.

- <span id="page-28-2"></span>1 Sätt tillbaka kortet för trådlös teknik. Se ["Sätta tillbaka kortet för trådlös teknik" på](#page-26-3)  [sidan](#page-26-3) 27.
- 2 Sätt tillbaka batteriet. Se ["Sätta tillbaka batteriet" på sidan](#page-16-3) 17.
- 3 Sätt tillbaka kåpan. Se ["Sätta tillbaka kåpan" på sidan](#page-11-2) 12.

# <span id="page-29-3"></span><span id="page-29-0"></span>Ta bort mSATA-kortet

VARNING! Innan du utför något arbete inuti datorn ska du läsa säkerhetsinstruktionerna som medföljde datorn och följa stegen i ["Innan du](#page-6-3)  [arbetar inuti datorn" på sidan](#page-6-3) 7. När du har arbetat inuti datorn följer du anvisningarna i ["När du har arbetat inuti datorn" på sidan](#page-8-1) 9. Mer säkerhetsinformation finns på hemsidan för regelefterlevnad på dell.com/regulatory\_compliance.

#### <span id="page-29-1"></span>Nödvändiga förhandsåtgärder

- 1 Ta bort kåpan. Se ["Ta bort kåpan" på sidan](#page-9-2) 10.
- 2 Ta bort batteriet. Se ["Ta bort batteriet" på sidan](#page-15-3) 16.

#### <span id="page-29-2"></span>Procedur

1 Koppla bort kabeln för I/O-kortet från moderkortet och I/O-kortet.

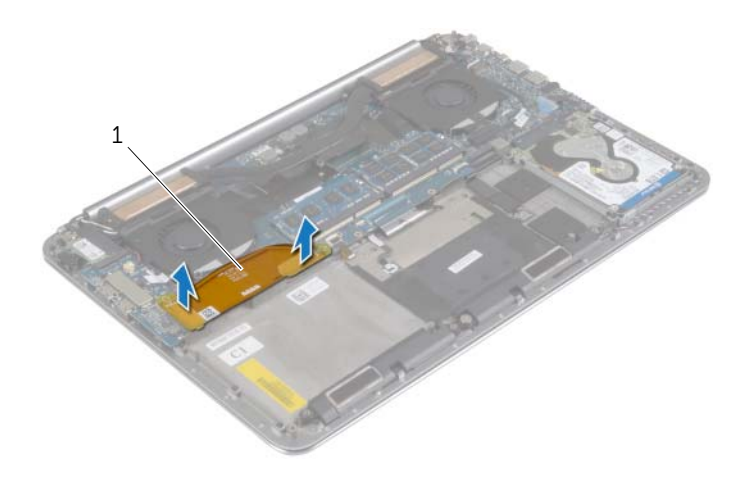

1 kabel för I/O-kort

- Ta bort skruven som håller fast mSATA-kortet i handledsstödet.
- Skjut på mSATA-kortet och ta bort det från moderkortet.

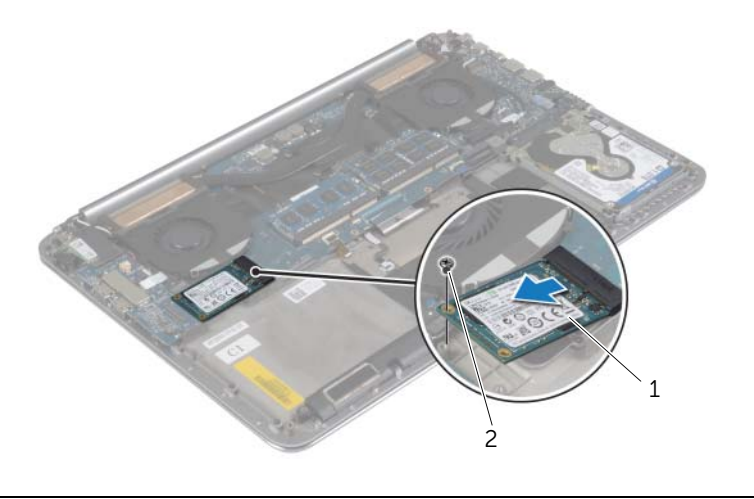

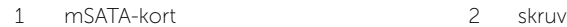

# <span id="page-31-3"></span><span id="page-31-0"></span>Sätta tillbaka mSATA-kortet

 $\sqrt{N}$  VARNING! Innan du utför något arbete inuti datorn ska du läsa säkerhetsinstruktionerna som medföljde datorn och följa stegen i ["Innan du](#page-6-3)  [arbetar inuti datorn" på sidan](#page-6-3) 7. När du har arbetat inuti datorn följer du anvisningarna i ["När du har arbetat inuti datorn" på sidan](#page-8-1) 9. Mer säkerhetsinformation finns på hemsidan för regelefterlevnad på dell.com/regulatory\_compliance.

#### <span id="page-31-1"></span>Procedur

- 1 Passa in skåran på mSATA-kortet med fliken på kontakten för mSATA-kortet.
- 2 För in mSATA-kortet i mSATA-kortkontakten.
- 3 Rikta in skruvhålet på mSATA-kortet med skruvhålet i handledsstödet.
- 4 Sätt tillbaka skruven som håller fast mSATA-kortet i handledsstödet.
- <span id="page-31-2"></span>5 Anslut kabeln för I/O-kortet till moderkortet och I/O-kortet.

- 1 Sätt tillbaka batteriet. Se ["Sätta tillbaka batteriet" på sidan](#page-16-3) 17.
- 2 Sätt tillbaka kåpan. Se ["Sätta tillbaka kåpan" på sidan](#page-11-2) 12.

# <span id="page-32-3"></span><span id="page-32-0"></span>Ta bort fläktarna

VARNING! Innan du utför något arbete inuti datorn ska du läsa säkerhetsinstruktionerna som medföljde datorn och följa stegen i ["Innan du](#page-6-3)  [arbetar inuti datorn" på sidan](#page-6-3) 7. När du har arbetat inuti datorn följer du anvisningarna i ["När du har arbetat inuti datorn" på sidan](#page-8-1) 9. Mer säkerhetsinformation finns på hemsidan för regelefterlevnad på dell.com/regulatory\_compliance.

### <span id="page-32-1"></span>Nödvändiga förhandsåtgärder

- 1 Ta bort kåpan. Se ["Ta bort kåpan" på sidan](#page-9-2) 10.
- 2 Ta bort batteriet. Se ["Ta bort batteriet" på sidan](#page-15-3) 16.

### <span id="page-32-2"></span>Procedur

- 1 Ta bort skruvarna som håller fast fläktarna i moderkortet.
- 2 Koppla bort kamerakabeln från I/O-kortet.
- 3 Koppla från kablarna till fläkten från moderkortet.
- 4 Lyft bort fläktarna från handledsstödet.

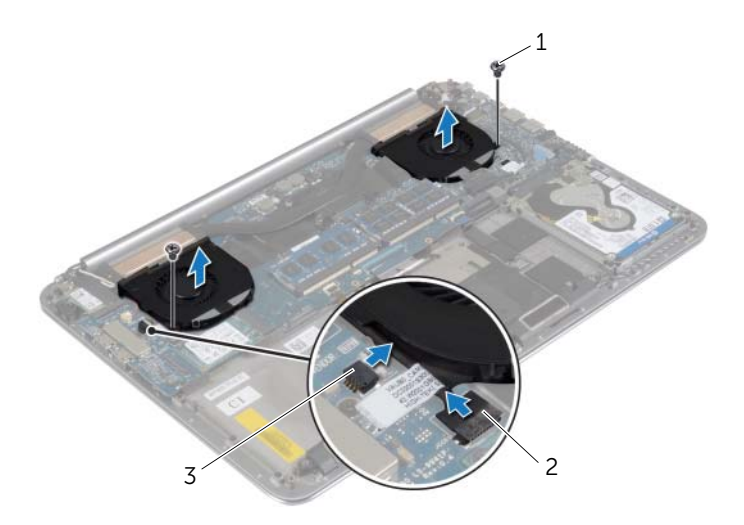

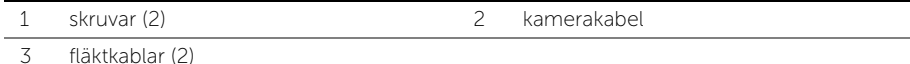

# <span id="page-33-3"></span><span id="page-33-0"></span>Sätta tillbaka fläktarna

 $\sqrt{N}$  VARNING! Innan du utför något arbete inuti datorn ska du läsa säkerhetsinstruktionerna som medföljde datorn och följa stegen i ["Innan du](#page-6-3)  [arbetar inuti datorn" på sidan](#page-6-3) 7. När du har arbetat inuti datorn följer du anvisningarna i ["När du har arbetat inuti datorn" på sidan](#page-8-1) 9. Mer säkerhetsinformation finns på hemsidan för regelefterlevnad på dell.com/regulatory\_compliance.

### <span id="page-33-1"></span>Procedur

- 1 Anslut fläktkablarna till moderkortet.
- 2 Anslut kamerakabeln till I/O-kortet.
- 3 Rikta in skruvhålen på fläktarna med skruvhålen i handledsstödet.
- <span id="page-33-2"></span>4 Sätt tillbaka skruvarna som håller fast fläktarna i handledsstödet.

- 1 Sätt tillbaka batteriet. Se ["Sätta tillbaka batteriet" på sidan](#page-16-3) 17.
- 2 Sätt tillbaka kåpan. Se ["Sätta tillbaka kåpan" på sidan](#page-11-2) 12.

# <span id="page-34-3"></span><span id="page-34-0"></span>Ta bort kylningsmonteringen

VARNING! Innan du utför något arbete inuti datorn ska du läsa säkerhetsinstruktionerna som medföljde datorn och följa stegen i ["Innan du](#page-6-3)  [arbetar inuti datorn" på sidan](#page-6-3) 7. När du har arbetat inuti datorn följer du anvisningarna i ["När du har arbetat inuti datorn" på sidan](#page-8-1) 9. Mer säkerhetsinformation finns på hemsidan för regelefterlevnad på dell.com/regulatory\_compliance.

#### <span id="page-34-1"></span>Nödvändiga förhandsåtgärder

- 1 Ta bort kåpan. Se ["Ta bort kåpan" på sidan](#page-9-2) 10.
- 2 Ta bort batteriet. Se ["Ta bort batteriet" på sidan](#page-15-3) 16.

#### <span id="page-34-2"></span>Procedur

**ANMÄRKNING:** Utseendet på kylningsenheten och antalet skruvar varierar om du köpte datorn med inbyggt grafikkort.

- 1 Lossa fästskruvarna som håller fast kylningsenheten i moderkortet, i rätt ordning (indikeras på kylningsenheten).
- 2 Lyft bort kylningsmonteringen från moderkortet.

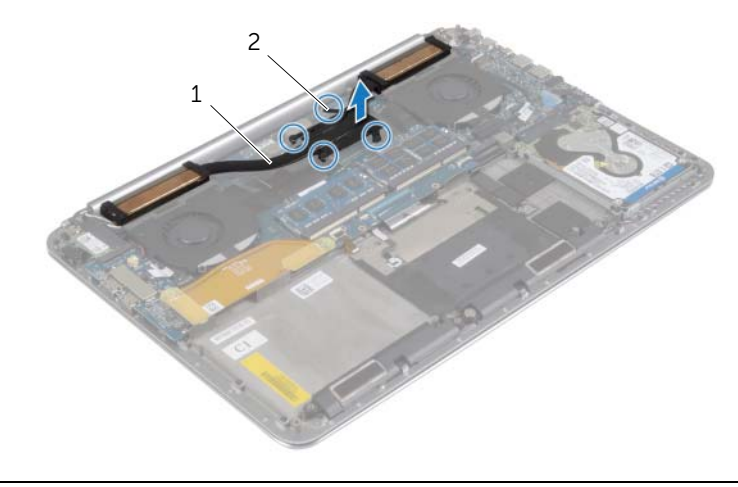

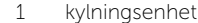

2 fästskruvar (4)

# <span id="page-35-3"></span><span id="page-35-0"></span>Sätta tillbaka kylningsmonteringen

VARNING! Innan du utför något arbete inuti datorn ska du läsa säkerhetsinstruktionerna som medföljde datorn och följa stegen i ["Innan du](#page-6-3)  [arbetar inuti datorn" på sidan](#page-6-3) 7. När du har arbetat inuti datorn följer du anvisningarna i ["När du har arbetat inuti datorn" på sidan](#page-8-1) 9. Mer säkerhetsinformation finns på hemsidan för regelefterlevnad på dell.com/regulatory\_compliance.

### <span id="page-35-1"></span>Procedur

- 1 Passa in skruvhålen i kylningsenheten med skruvhålen i moderkortet.
- 2 Dra åt fästskruvarna som håller fast kylningsenheten i moderkortet, i rätt ordning (indikeras på kylningsenheten).

- <span id="page-35-2"></span>1 Sätt tillbaka batteriet. Se ["Sätta tillbaka batteriet" på sidan](#page-16-3) 17.
- 2 Sätt tillbaka kåpan. Se ["Sätta tillbaka kåpan" på sidan](#page-11-2) 12.

# <span id="page-36-3"></span><span id="page-36-0"></span>Ta bort nätadapterporten

VARNING! Innan du utför något arbete inuti datorn ska du läsa säkerhetsinstruktionerna som medföljde datorn och följa stegen i ["Innan du](#page-6-3)  [arbetar inuti datorn" på sidan](#page-6-3) 7. När du har arbetat inuti datorn följer du anvisningarna i ["När du har arbetat inuti datorn" på sidan](#page-8-1) 9. Mer säkerhetsinformation finns på hemsidan för regelefterlevnad på dell.com/regulatory\_compliance.

#### <span id="page-36-1"></span>Nödvändiga förhandsåtgärder

- 1 Ta bort kåpan. Se ["Ta bort kåpan" på sidan](#page-9-2) 10.
- 2 Ta bort batteriet. Se ["Ta bort batteriet" på sidan](#page-15-3) 16.

### <span id="page-36-2"></span>Procedur

- 1 Koppla bort kabeln för nätadapterporten från moderkortet.
- 2 Koppla bort pekskärmskabeln från moderkortet.
- 3 Lossa kabeln för nätadapterporten från undersidan av bildskärmsgångjärnet.
- 4 Ta bort skruven som håller fast nätadapterporten i handledsstödet.
- 5 Lyft bort nätadapterporten från handledsstödet.

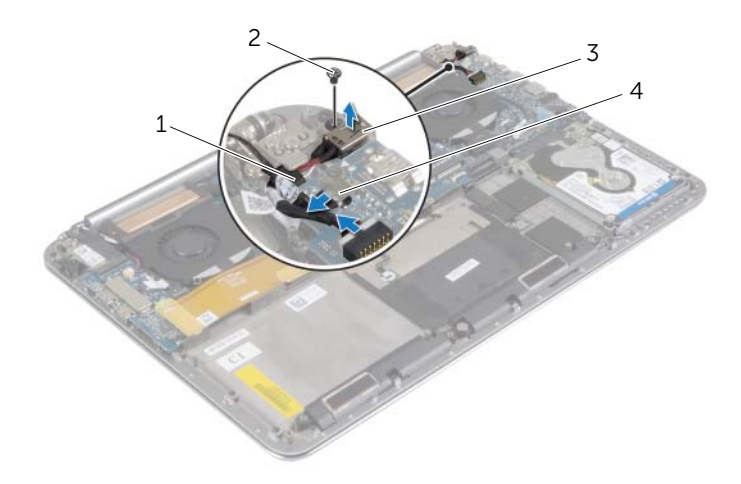

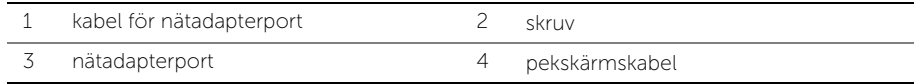

# <span id="page-37-3"></span><span id="page-37-0"></span>Sätt tillbaka nätadapterporten

 $\bigwedge$  VARNING! Innan du utför något arbete inuti datorn ska du läsa säkerhetsinstruktionerna som medföljde datorn och följa stegen i ["Innan du](#page-6-3)  [arbetar inuti datorn" på sidan](#page-6-3) 7. När du har arbetat inuti datorn följer du anvisningarna i ["När du har arbetat inuti datorn" på sidan](#page-8-1) 9. Mer säkerhetsinformation finns på hemsidan för regelefterlevnad på dell.com/regulatory\_compliance.

### <span id="page-37-1"></span>Procedur

- 1 Rikta in skruvhålen på nätadapterporten med skruvhålen i handledsstödet.
- 2 Sätt tillbaka skruven som håller fast nätadapterporten i handledsstödet.
- 3 Dra kabeln för nätadapterporten under bildskärmsgångjärnet.
- 4 Anslut pekskärmskabeln till moderkortet.
- <span id="page-37-2"></span>5 Anslut kabeln för nätadapterporten till moderkortet.

- 1 Sätt tillbaka batteriet. Se ["Sätta tillbaka batteriet" på sidan](#page-16-3) 17.
- 2 Sätt tillbaka kåpan. Se ["Sätta tillbaka kåpan" på sidan](#page-11-2) 12.

# <span id="page-38-3"></span><span id="page-38-0"></span>Ta bort I/O-kortet

VARNING! Innan du utför något arbete inuti datorn ska du läsa säkerhetsinstruktionerna som medföljde datorn och följa stegen i ["Innan du](#page-6-3)  [arbetar inuti datorn" på sidan](#page-6-3) 7. När du har arbetat inuti datorn följer du anvisningarna i ["När du har arbetat inuti datorn" på sidan](#page-8-1) 9. Mer säkerhetsinformation finns på hemsidan för regelefterlevnad på dell.com/regulatory\_compliance.

### <span id="page-38-1"></span>Nödvändiga förhandsåtgärder

- 1 Ta bort kåpan. Se ["Ta bort kåpan" på sidan](#page-9-2) 10.
- 2 Ta bort batteriet. Se ["Ta bort batteriet" på sidan](#page-15-3) 16.
- 3 Ta bort kortet för trådlös teknik. Se["Ta bort kortet för trådlös teknik" på sidan](#page-25-3) 26.

### <span id="page-38-2"></span>Procedur

1 Använd dragflikarna och koppla bort kabeln för I/O-kortet från moderkortet och I/O-kortet.

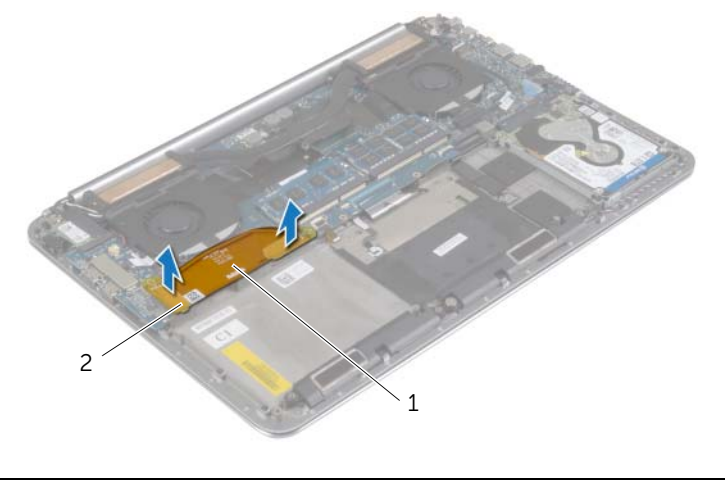

1 kabel för I/O-kort 2 dragflikar (2)

Koppla bort kablarna för fläkten, knappcellsbatteriet och kameran från I/O-kortet.

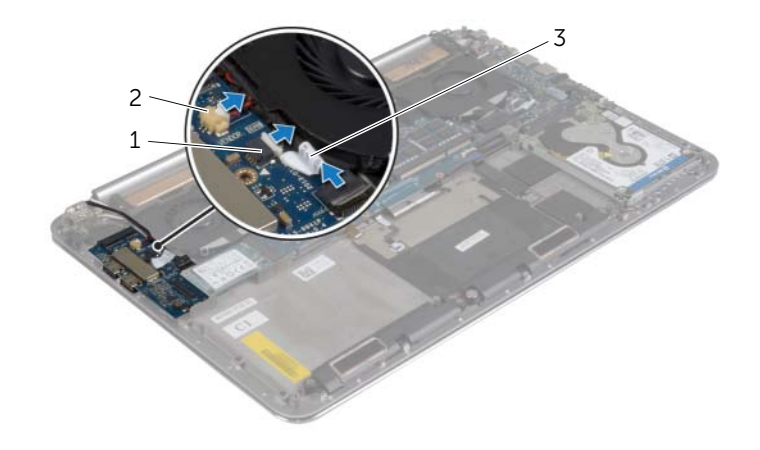

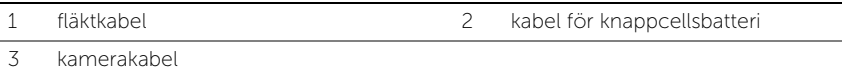

- Ta bort skruvarna som säkrar I/O-kortet till handledsstödet.
- Lyft bort I/O-kortet från handledsstödet.

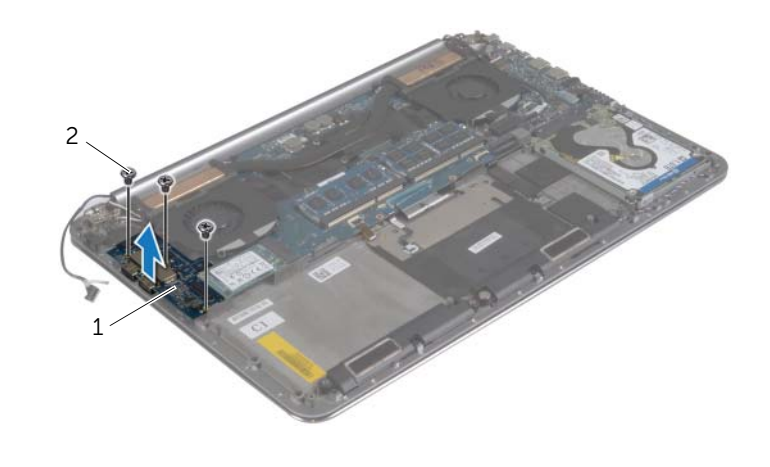

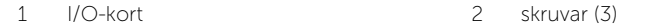

# <span id="page-40-3"></span><span id="page-40-0"></span>Sätta tillbaka I/O-kortet

VARNING! Innan du utför något arbete inuti datorn ska du läsa säkerhetsinstruktionerna som medföljde datorn och följa stegen i ["Innan du](#page-6-3)  [arbetar inuti datorn" på sidan](#page-6-3) 7. När du har arbetat inuti datorn följer du anvisningarna i ["När du har arbetat inuti datorn" på sidan](#page-8-1) 9. Mer säkerhetsinformation finns på hemsidan för regelefterlevnad på dell.com/regulatory\_compliance.

#### <span id="page-40-1"></span>Procedur

- 1 Rikta in skruvhålen på I/O-kortet med skruvhålen i handledsstödet.
- 2 Sätt tillbaka skruvarna som håller fast I/O-kortet i handledsstödet.
- 3 Anslut kablarna för kameran, knappcellsbatteriet och fläkten till I/O-kortet.
- 4 Anslut kabeln för I/O-kortet till I/O-kortet och moderkortet.

- <span id="page-40-2"></span>1 Sätt tillbaka kortet för trådlös teknik. Se ["Sätta tillbaka kortet för trådlös teknik" på](#page-26-3)  [sidan](#page-26-3) 27.
- 2 Sätt tillbaka batteriet. Se ["Sätta tillbaka batteriet" på sidan](#page-16-3) 17.
- 3 Sätt tillbaka kåpan. Se ["Sätta tillbaka kåpan" på sidan](#page-11-2) 12.

# <span id="page-41-3"></span><span id="page-41-0"></span>Ta bort minnesmodulerna

 $\sqrt{N}$  VARNING! Innan du utför något arbete inuti datorn ska du läsa säkerhetsinstruktionerna som medföljde datorn och följa stegen i ["Innan du](#page-6-3)  [arbetar inuti datorn" på sidan](#page-6-3) 7. När du har arbetat inuti datorn följer du anvisningarna i ["När du har arbetat inuti datorn" på sidan](#page-8-1) 9. Mer säkerhetsinformation finns på hemsidan för regelefterlevnad på dell.com/regulatory\_compliance.

### <span id="page-41-1"></span>Nödvändiga förhandsåtgärder

- 1 Ta bort kåpan. Se ["Ta bort kåpan" på sidan](#page-9-2) 10.
- 2 Ta bort batteriet. Se ["Ta bort batteriet" på sidan](#page-15-3) 16.

### <span id="page-41-2"></span>Procedur

- 1 Sära på fästhakarna i bägge ändarna av minnesmodulkontakten med fingertopparna tills minnesmodulen släpper.
- 2 Ta bort minnesmodulen från minnesmodulkontakten.

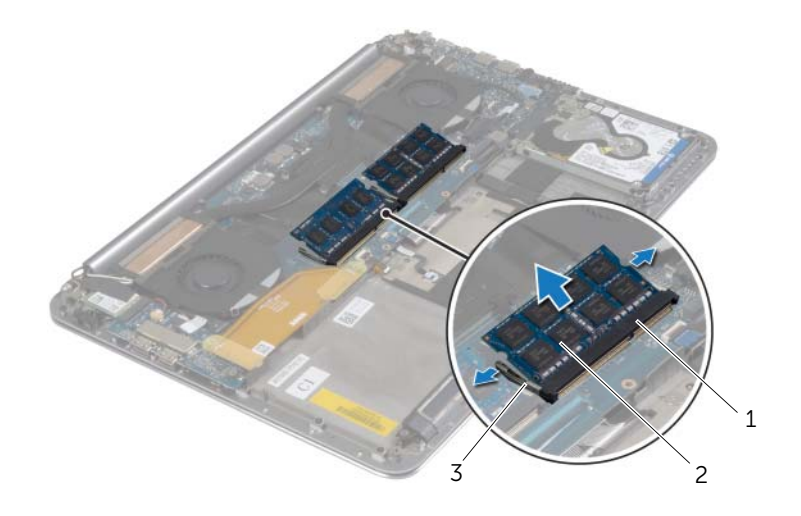

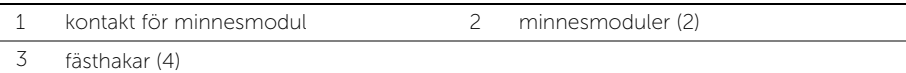

# <span id="page-42-3"></span><span id="page-42-0"></span>Sätta tillbaka minnesmodulen

 $\sqrt{N}$  VARNING! Innan du utför något arbete inuti datorn ska du läsa säkerhetsinstruktionerna som medföljde datorn och följa stegen i ["Innan du](#page-6-3)  [arbetar inuti datorn" på sidan](#page-6-3) 7. När du har arbetat inuti datorn följer du anvisningarna i ["När du har arbetat inuti datorn" på sidan](#page-8-1) 9. Mer säkerhetsinformation finns på hemsidan för regelefterlevnad på dell.com/regulatory\_compliance.

### <span id="page-42-1"></span>Procedur

- 1 Rikta in spåret på minnesmodulen med fliken på minnesmodulkontakten.
- 2 Skjut in minnesmodulen i kontakten i 45 graders vinkel och tryck sedan modulen nedåt tills den klickar fast på plats.

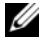

**ZANMÄRKNING:** Om du inte hör något klick tar du bort minnesmodulen och försöker igen.

- <span id="page-42-2"></span>1 Sätt tillbaka batteriet. Se ["Sätta tillbaka batteriet" på sidan](#page-16-3) 17.
- 2 Sätt tillbaka kåpan. Se ["Sätta tillbaka kåpan" på sidan](#page-11-2) 12.

# <span id="page-43-2"></span><span id="page-43-0"></span>Ta bort moderkortet

VARNING! Innan du utför något arbete inuti datorn ska du läsa säkerhetsinstruktionerna som medföljde datorn och följa stegen i ["Innan du](#page-6-3)  [arbetar inuti datorn" på sidan](#page-6-3) 7. När du har arbetat inuti datorn följer du anvisningarna i ["När du har arbetat inuti datorn" på sidan](#page-8-1) 9. Mer säkerhetsinformation finns på hemsidan för regelefterlevnad på dell.com/regulatory\_compliance.

- <span id="page-43-1"></span>1 Ta bort kåpan. Se ["Ta bort kåpan" på sidan](#page-9-2) 10.
- 2 Ta bort batteriet. Se ["Ta bort batteriet" på sidan](#page-15-3) 16.
- 3 Ta bort fläktarna. Se ["Ta bort fläktarna" på sidan](#page-32-3) 33.
- 4 Ta bort kylningsenheten. Se ["Ta bort kylningsmonteringen" på sidan](#page-34-3) 35.
- 5 Ta bort mSATA-kortet. Se ["Ta bort mSATA-kortet" på sidan](#page-29-3) 30.
- 6 Ta bort minnesmodulerna. Se ["Ta bort minnesmodulerna" på sidan](#page-41-3) 42.

### <span id="page-44-0"></span>Procedur

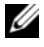

ANMÄRKNING: Din dators Service Tag (servicenummer) finns under systemmärket. Du måste ange servicenumret i BIOS när du har satt tillbaka moderkortet.

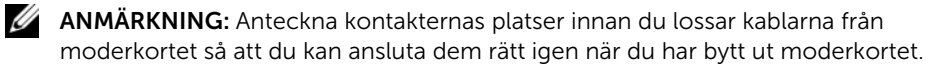

1 Använd dragflikarna och koppla bort kabeln för I/O-kortet från moderkortet.

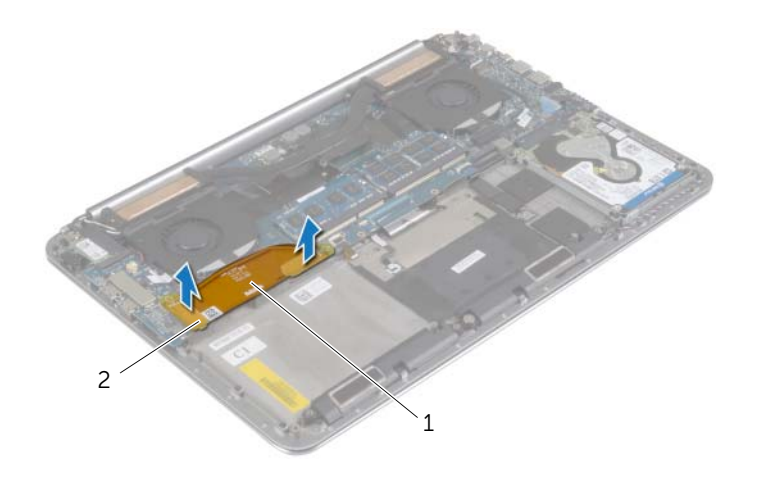

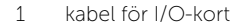

2 dragflikar (2)

- Koppla bort kablarna för högtalaren, hårddisken och nätadaptern från kontakterna på moderkortet.
- 3 Använd dragflikarna och koppla bort kablarna för pekskärmen och bildskärmen från moderkortet.
- Lyft upp kontaktspärrarna och koppla bort kablarna för tangentbordets bakgrundsbelysning, NFC-kortet och hårddisken från moderkortet.
- 5 Ta bort tejpen, lyft upp kontaktspärren och koppla bort tangentbordskabeln från moderkortet.

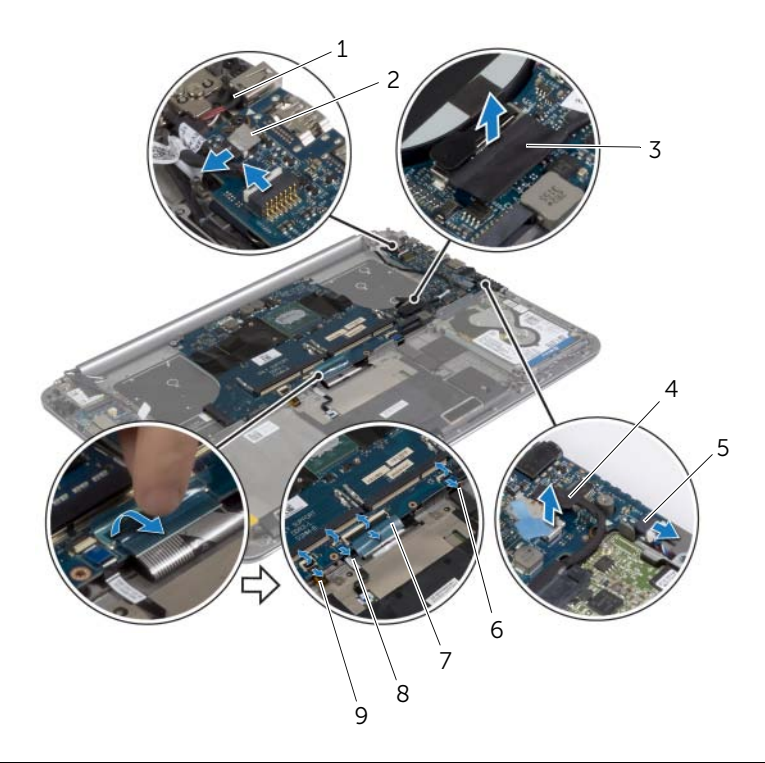

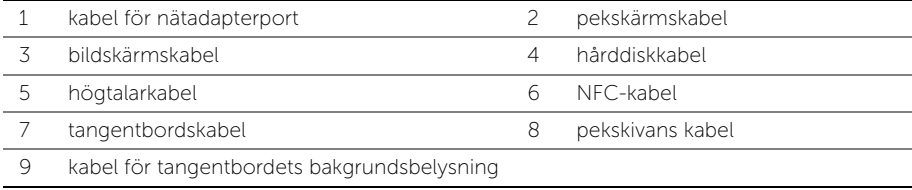

- Ta bort skruvarna som håller fast moderkortet i handledsstödet.
- Lossa fästskruvarna som håller fast moderkortet i handledsstödet.

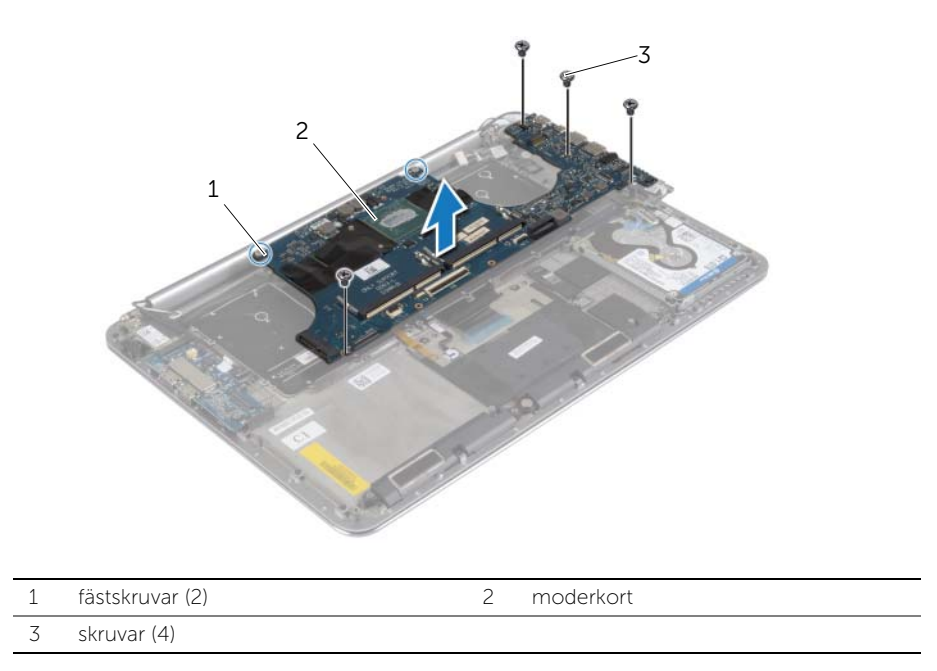

Lyft bort moderkortet från handledsstödet.

# <span id="page-47-3"></span><span id="page-47-0"></span>Sätta tillbaka moderkortet

VARNING! Innan du utför något arbete inuti datorn ska du läsa säkerhetsinstruktionerna som medföljde datorn och följa stegen i ["Innan du](#page-6-3)  [arbetar inuti datorn" på sidan](#page-6-3) 7. När du har arbetat inuti datorn följer du anvisningarna i ["När du har arbetat inuti datorn" på sidan](#page-8-1) 9. Mer säkerhetsinformation finns på hemsidan för regelefterlevnad på dell.com/regulatory\_compliance.

### <span id="page-47-1"></span>Procedur

 $\bigwedge$  VIKTIGT! Se till att det inte finns några kablar under moderkortet.

- 1 Använd justertappen på handledsstödet och sätt moderkortet på plats på handledsstödet.
- 2 Rikta in skruvhålen på moderkortet med skruvhålen i handledsstödet.
- 3 Dra åt skruvarna som håller fast moderkortet i handledsstödet.
- 4 Sätt tillbaka skruvarna som säkrar moderkortet till handledsstödet.
- 5 För in tangentbordskabeln i kontakten och tryck nedåt på kontaktspärren så att kabeln sitter fast.
- 6 Sätt fast tejpen på kontakten för tangentbordet.
- 7 Skjut in kablarna för tangentbordets bakgrundsbelysning, pekskivan, NFC-kortet och hårddisken i moderkortet och tryck nedåt på kontaktspärrarna så att kablarna sitter fast.
- 8 Anslut kablarna för högtalaren, hårddisken, pekskärmen, nätadaptern och bildskärmen till moderkortet.

- <span id="page-47-2"></span>1 Sätt tillbaka minnesmodulerna. Se ["Sätta tillbaka minnesmodulen" på sidan](#page-42-3) 43.
- 2 Sätt tillbaka mSATA-kortet. Se ["Sätta tillbaka mSATA-kortet" på sidan](#page-31-3) 32.
- 3 Sätt tillbaka kylningsenheten. Se ["Sätta tillbaka kylningsmonteringen" på sidan](#page-35-3) 36.
- 4 Sätt tillbaka fläkten. Se ["Sätta tillbaka fläktarna" på sidan](#page-33-3) 34.
- 5 Sätt tillbaka batteriet. Se ["Sätta tillbaka batteriet" på sidan](#page-16-3) 17.
- 6 Sätt tillbaka kåpan. Se ["Sätta tillbaka kåpan" på sidan](#page-11-2) 12.

### <span id="page-48-0"></span>Ange servicenumret i BIOS

- 1 Starta datorn.
- 2 När Dell-logotypen visar trycker du på <F2> för att öppna systeminstallationsprogrammet.
- 3 Navigera till fliken Main (huvud) och ange servicenumret i fältet Service Tag (servicenummer).

# <span id="page-49-3"></span><span id="page-49-0"></span>Ta bort tangentbordet

VARNING! Innan du utför något arbete inuti datorn ska du läsa säkerhetsinstruktionerna som medföljde datorn och följa stegen i ["Innan du](#page-6-3)  [arbetar inuti datorn" på sidan](#page-6-3) 7. När du har arbetat inuti datorn följer du anvisningarna i ["När du har arbetat inuti datorn" på sidan](#page-8-1) 9. Mer säkerhetsinformation finns på hemsidan för regelefterlevnad på dell.com/regulatory\_compliance.

#### <span id="page-49-1"></span>Nödvändiga förhandsåtgärder

- 1 Ta bort kåpan. Se ["Ta bort kåpan" på sidan](#page-9-2) 10.
- 2 Ta bort batteriet. Se ["Ta bort batteriet" på sidan](#page-15-3) 16.
- 3 Ta bort hårddisken. Se ["Ta bort hårddisken" på sidan](#page-19-2) 20.
- 4 Ta bort moderkortet. Se ["Ta bort moderkortet" på sidan](#page-43-2) 44.

#### <span id="page-49-2"></span>Procedur

1 Ta bort mylartejpen från tangentbordet.

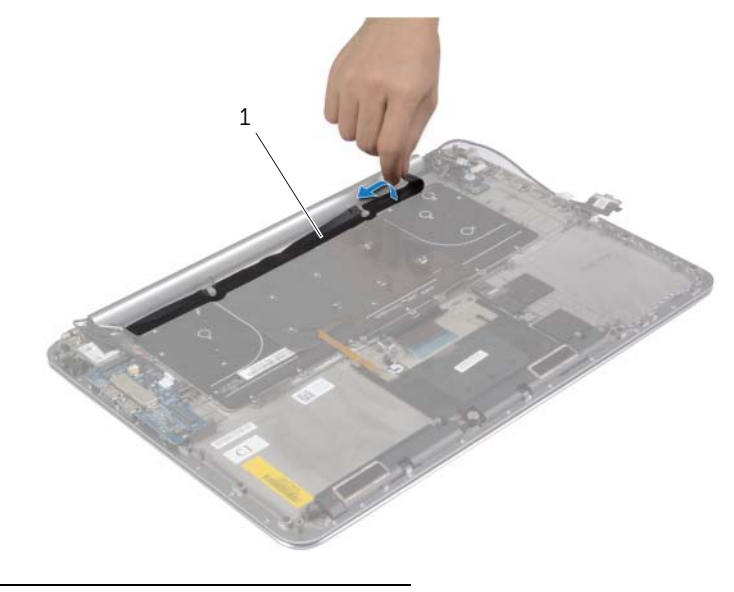

1 mylar

Använd en plastrits och ta bort mylartejpen så att du kommer åt skruvarna.

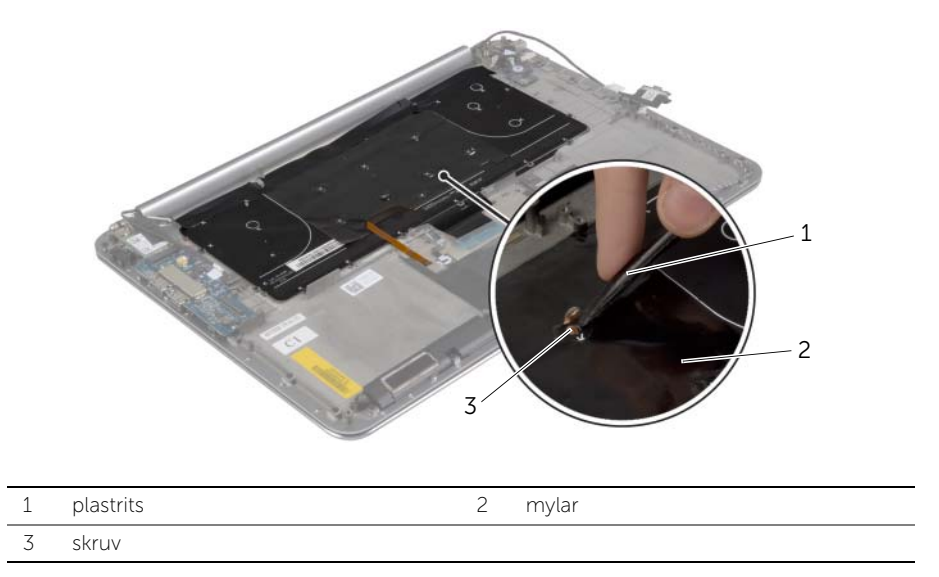

Ta bort skruvarna som håller fast tangentbordet i handledsstödet.

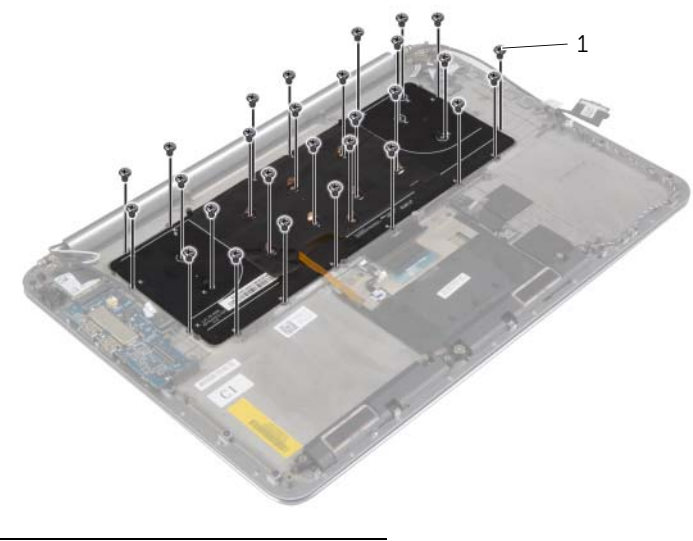

skruvar (28)

Lyft upp och ta bort tangentbordet från handledsstödet.

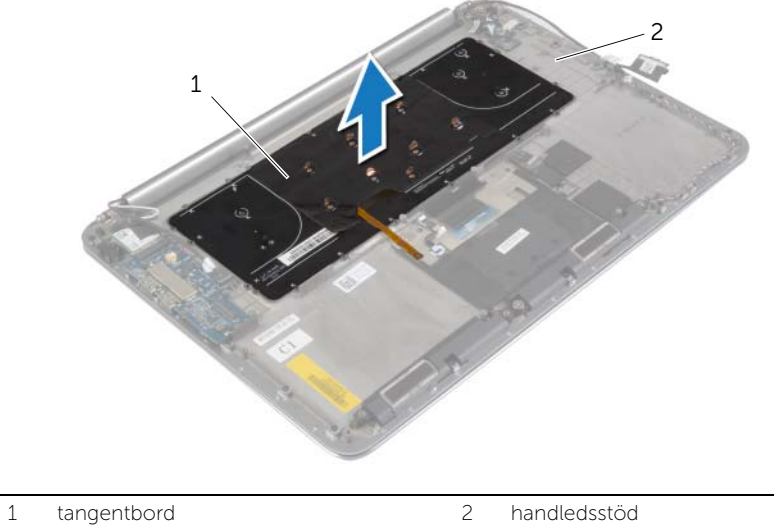

# <span id="page-52-3"></span><span id="page-52-0"></span>Sätta tillbaka tangentbordet

VARNING! Innan du utför något arbete inuti datorn ska du läsa säkerhetsinstruktionerna som medföljde datorn och följa stegen i ["Innan du](#page-6-3)  [arbetar inuti datorn" på sidan](#page-6-3) 7. När du har arbetat inuti datorn följer du anvisningarna i ["När du har arbetat inuti datorn" på sidan](#page-8-1) 9. Mer säkerhetsinformation finns på hemsidan för regelefterlevnad på dell.com/regulatory\_compliance.

#### <span id="page-52-1"></span>Procedur

- 1 Rikta in skruvhålen på tangentbordet med skruvhålen i handledsstödet.
- 2 Sätt tillbaka skruvarna som håller fast tangentbordet i handledsstödet.
- 3 Sätt fast mylartejpen på skruvarna på tangentbordet.
- 4 Sätt fast mylartejpen på tangentbordet.

#### <span id="page-52-2"></span>Efterhandsåtgärder

- 1 Sätt tillbaka moderkortet. Se ["Sätta tillbaka moderkortet" på sidan](#page-47-3) 48.
- 2 Sätt tillbaka hårddisken. Se ["Sätta tillbaka hårddisken" på sidan](#page-22-3) 23.
- 3 Sätt tillbaka batteriet. Se ["Sätta tillbaka batteriet" på sidan](#page-16-3) 17.
- 4 Sätt tillbaka kåpan. Se ["Sätta tillbaka kåpan" på sidan](#page-11-2) 12.

# <span id="page-53-0"></span>Ta bort bildskärmsmonteringen

VARNING! Innan du utför något arbete inuti datorn ska du läsa säkerhetsinstruktionerna som medföljde datorn och följa stegen i ["Innan du](#page-6-3)  [arbetar inuti datorn" på sidan](#page-6-3) 7. När du har arbetat inuti datorn följer du anvisningarna i ["När du har arbetat inuti datorn" på sidan](#page-8-1) 9. Mer säkerhetsinformation finns på hemsidan för regelefterlevnad på dell.com/regulatory\_compliance.

- <span id="page-53-1"></span>1 Ta bort kåpan. Se ["Ta bort kåpan" på sidan](#page-9-2) 10.
- 2 Ta bort batteriet. Se ["Ta bort batteriet" på sidan](#page-15-3) 16.

### <span id="page-54-0"></span>Procedur

- Ta bort skruven som håller fast fästet för kortet för trådlös teknik och kortet för trådlös teknik i handledsstödet.
- Koppla bort antennkablarna från kortet för trådlös teknik.
- 3 Koppla bort pekskärmskabeln och bildskärmskabeln från moderkortet.
- Koppla bort kamerakabeln från I/O-kortet.
- Ta bort kablarna från kabelhållarna.

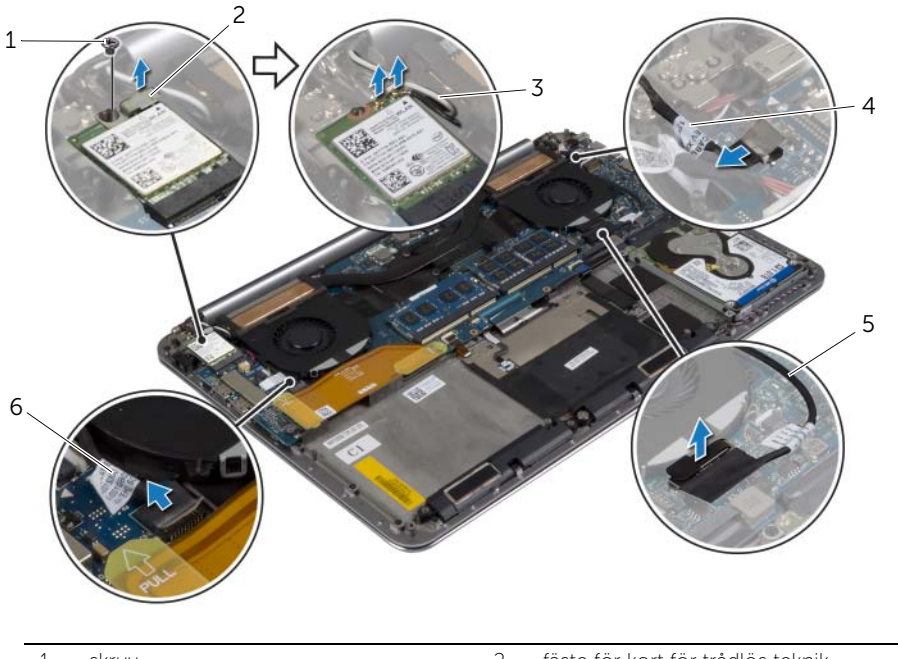

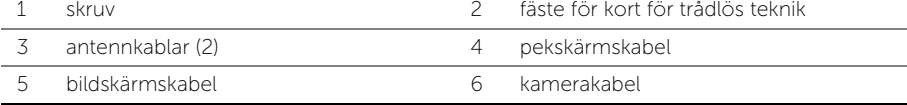

Ta bort skruvarna som fäster skärmens gångjärn till handledsstödet.

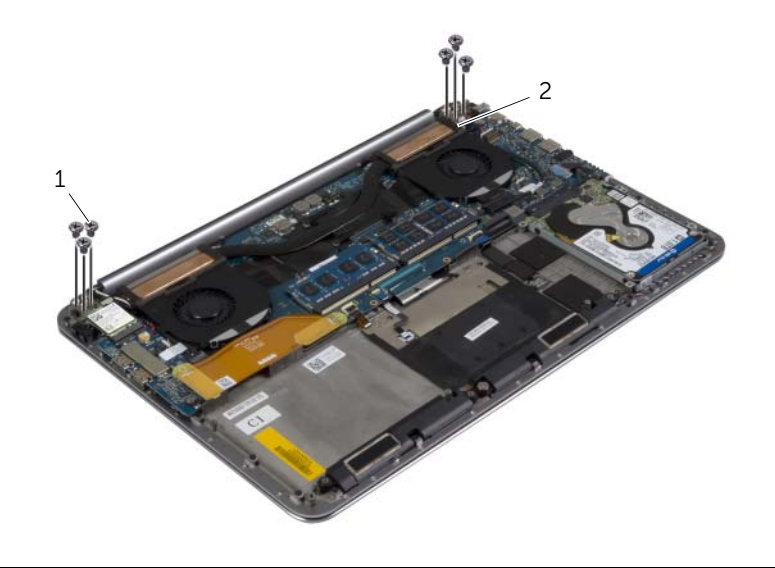

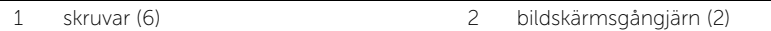

 Lyft försiktigt bort handledsstödet från bildskärmsmonteringen så långt bort som möjligt.

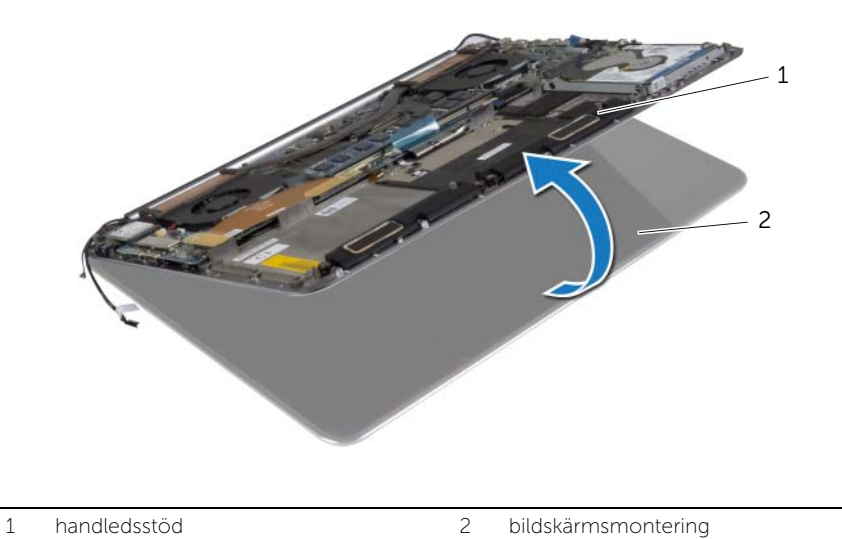

#### VIKTIGT! Lyft sakta upp handledsstödet så att inte bildskärmsmonteringen skadas.

8 Stäng handledsstödet så att flikarna på handledsstödet lossar från bildskärmsgångjärnen.

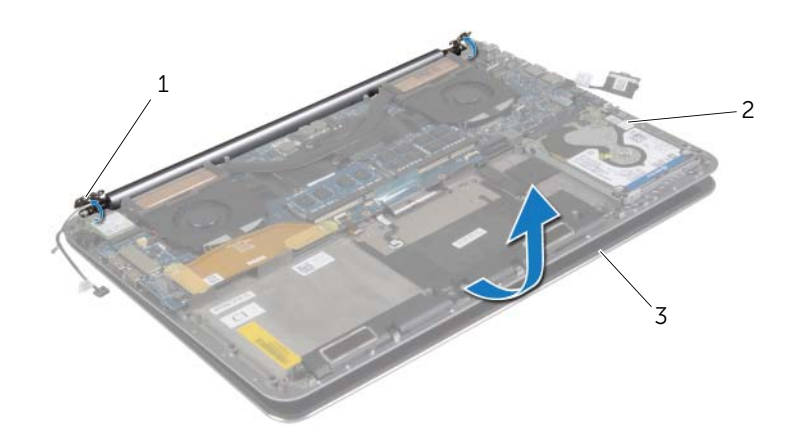

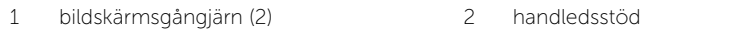

- 3 bildskärmsmontering
- 9 Skjut bort handledsstödet från bildskärmsmonteringen.

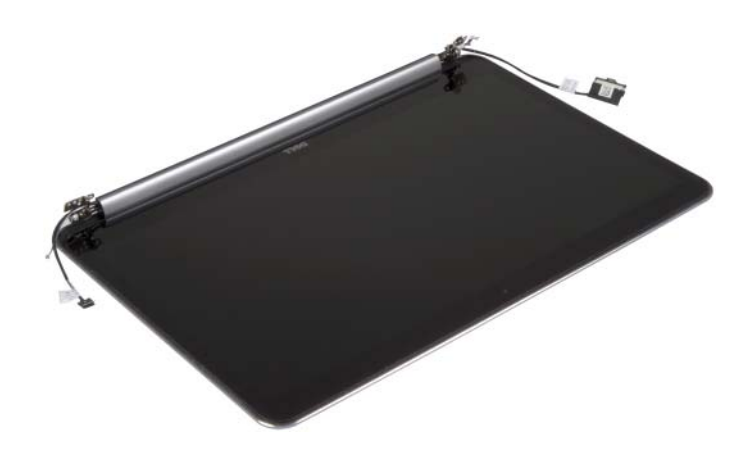

# <span id="page-57-5"></span><span id="page-57-0"></span>Sätta tillbaka bildskärmsmonteringen

 $\bigwedge$  VARNING! Innan du utför något arbete inuti datorn ska du läsa säkerhetsinstruktionerna som medföljde datorn och följa stegen i ["Innan du](#page-6-3)  [arbetar inuti datorn" på sidan](#page-6-3) 7. När du har arbetat inuti datorn följer du anvisningarna i ["När du har arbetat inuti datorn" på sidan](#page-8-1) 9. Mer säkerhetsinformation finns på hemsidan för regelefterlevnad på dell.com/regulatory\_compliance.

#### <span id="page-57-1"></span>Procedur

- <span id="page-57-3"></span>1 Skjut på handledsstödet på bildskärmsmonteringen.
- 2 Rikta in skruvhålen på bildskärmsgångjärnen med skruvhålen på handledsstödet.
- <span id="page-57-4"></span>3 Sätt tillbaka skruvarna som håller fast bildskärmsgångjärnen i handledsstödet.
- 4 Tryck nedåt på handledsstödet så att bildskärmen stängs.
- 5 Dra kablarna för pekskärmen, bildskärmen och kameran genom kabelhållarna.
- 6 Anslut pekskärmskabeln och bildskärmskabeln till moderkortet.
- 7 Anslut kamerakabeln till I/O-kortet.
- 8 Anslut antennkablarna till kortet för trådlös teknik.
- 9 Sätt fast mylartejpen på kortet för trådlös teknik.

- <span id="page-57-2"></span>1 Sätt tillbaka batteriet. Se ["Sätta tillbaka batteriet" på sidan](#page-16-3) 17.
- 2 Sätt tillbaka kåpan. Se ["Sätta tillbaka kåpan" på sidan](#page-11-2) 12.

# <span id="page-58-0"></span>Ta bort handledsstödet

VARNING! Innan du utför något arbete inuti datorn ska du läsa säkerhetsinstruktionerna som medföljde datorn och följa stegen i ["Innan du](#page-6-3)  [arbetar inuti datorn" på sidan](#page-6-3) 7. När du har arbetat inuti datorn följer du anvisningarna i ["När du har arbetat inuti datorn" på sidan](#page-8-1) 9. Mer säkerhetsinformation finns på hemsidan för regelefterlevnad på dell.com/regulatory\_compliance.

- <span id="page-58-1"></span>1 Ta bort kåpan. Se ["Ta bort kåpan" på sidan](#page-9-2) 10.
- 2 Ta bort batteriet. Se ["Ta bort batteriet" på sidan](#page-15-3) 16.
- 3 Ta bort hårddisken. Se ["Ta bort hårddisken" på sidan](#page-19-2) 20.
- 4 Ta bort högtalarna. Se ["Ta bort högtalarna" på sidan](#page-23-3) 24.
- 5 Ta bort kortet för trådlös teknik. Se["Ta bort kortet för trådlös teknik" på sidan](#page-25-3) 26.
- 6 Ta bort knappcellsbatteriet. Se ["Ta bort knappcellsbatteriet" på sidan](#page-27-3) 28.
- 7 Ta bort mSATA-kortet. Se ["Ta bort mSATA-kortet" på sidan](#page-29-3) 30.
- 8 Ta bort fläktarna. Se ["Ta bort fläktarna" på sidan](#page-32-3) 33.
- 9 Ta bort kylningsenheten. Se ["Ta bort kylningsmonteringen" på sidan](#page-34-3) 35.
- 10 Ta bort nätadapterporten. Se ["Ta bort nätadapterporten" på sidan](#page-36-3) 37.
- 11 Ta bort I/O-kortet. Se ["Ta bort I/O-kortet" på sidan](#page-38-3) 39.
- 12 Ta bort minnesmodulerna. Se ["Ta bort minnesmodulerna" på sidan](#page-41-3) 42.
- 13 Ta bort moderkortet. Se ["Ta bort moderkortet" på sidan](#page-43-2) 44.
- 14 Ta bort tangentbordet. Se ["Ta bort tangentbordet" på sidan](#page-49-3) 50.

### <span id="page-59-0"></span>Procedur

Ta bort skruvarna som fäster skärmens gångjärn till handledsstödet.

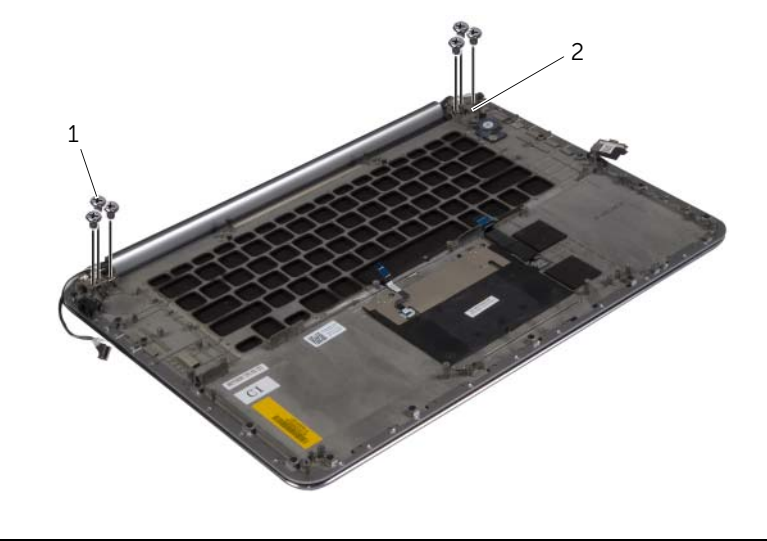

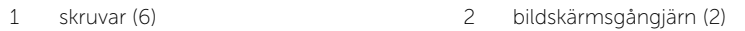

 Lyft försiktigt bort handledsstödet från bildskärmsmonteringen så långt bort som möjligt.

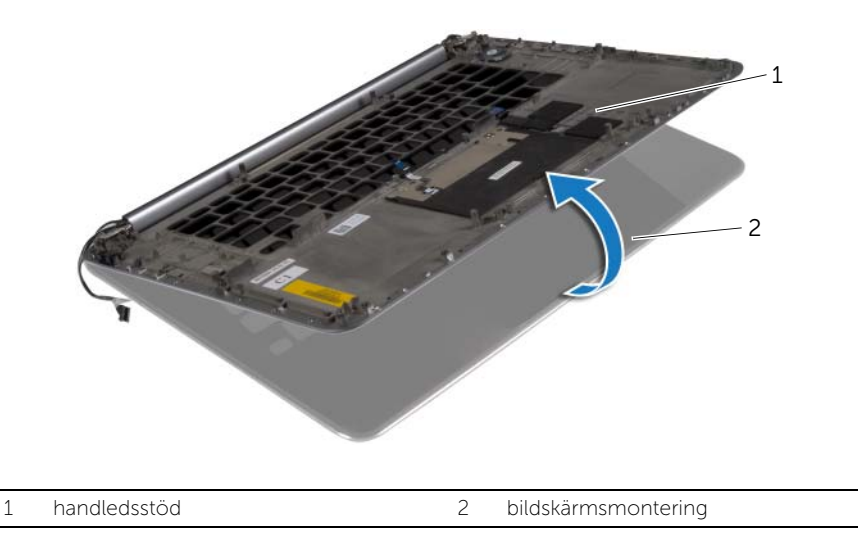

#### $\bigwedge$  VIKTIGT! Lyft sakta upp handledsstödet så att inte bildskärmsmonteringen skadas.

3 Stäng handledsstödet så att flikarna på handledsstödet lossar från bildskärmsgångjärnen.

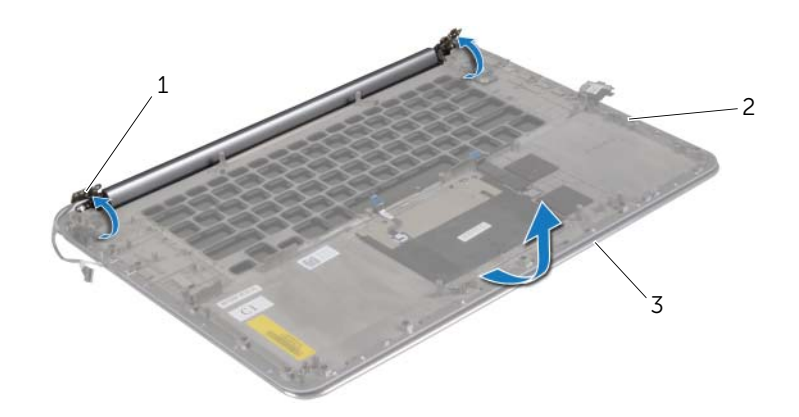

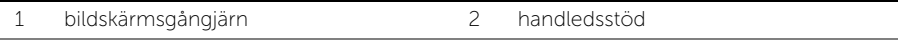

- 3 bildskärmsmontering
- 4 Skjut bort handledsstödet från bildskärmsmonteringen.

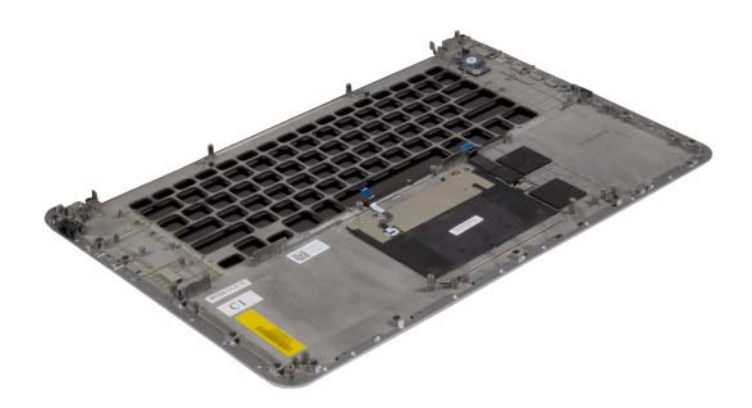

# <span id="page-61-0"></span>Sätta tillbaka handledsstödet

VARNING! Innan du utför något arbete inuti datorn ska du läsa säkerhetsinstruktionerna som medföljde datorn och följa stegen i ["Innan du](#page-6-3)  [arbetar inuti datorn" på sidan](#page-6-3) 7. När du har arbetat inuti datorn följer du anvisningarna i ["När du har arbetat inuti datorn" på sidan](#page-8-1) 9. Mer säkerhetsinformation finns på hemsidan för regelefterlevnad på dell.com/regulatory\_compliance.

### <span id="page-61-1"></span>Procedur

<span id="page-61-2"></span>Följ [steg](#page-57-3) 1 till [steg](#page-57-4) 4 från ["Sätta tillbaka bildskärmsmonteringen" på sidan](#page-57-5) 58.

- 1 Sätt tillbaka tangentbordet. Se ["Sätta tillbaka tangentbordet" på sidan](#page-52-3) 53.
- 2 Sätt tillbaka moderkortet. Se ["Sätta tillbaka moderkortet" på sidan](#page-47-3) 48.
- 3 Sätt tillbaka minnesmodulerna. Se ["Sätta tillbaka minnesmodulen" på sidan](#page-42-3) 43.
- 4 Sätt tillbaka I/O-kortet. Se ["Sätta tillbaka I/O-kortet" på sidan](#page-40-3) 41.
- 5 Sätt tillbaka nätadapterporten. Se ["Sätt tillbaka nätadapterporten" på sidan](#page-37-3) 38.
- 6 Sätt tillbaka kylningsenheten. Se ["Sätta tillbaka kylningsmonteringen" på sidan](#page-35-3) 36.
- 7 Sätt tillbaka fläktarna. Se ["Sätta tillbaka fläktarna" på sidan](#page-33-3) 34.
- 8 Sätt tillbaka mSATA-kortet. Se ["Sätta tillbaka mSATA-kortet" på sidan](#page-31-3) 32.
- 9 Sätt tillbaka knappcellsbatteriet. Se ["Sätta tillbaka knappcellsbatteriet" på sidan](#page-28-3) 29.
- 10 Sätt tillbaka kortet för trådlös teknik. Se ["Sätta tillbaka kortet för trådlös teknik" på](#page-26-3)  [sidan](#page-26-3) 27.
- 11 Sätt tillbaka högtalarna. Se ["Sätta tillbaka högtalarna" på sidan](#page-24-3) 25.
- 12 Sätt tillbaka hårddisken. Se ["Sätta tillbaka hårddisken" på sidan](#page-22-3) 23.
- 13 Sätt tillbaka batteriet. Se ["Sätta tillbaka batteriet" på sidan](#page-16-3) 17.
- 14 Sätt tillbaka kåpan. Se ["Sätta tillbaka kåpan" på sidan](#page-11-2) 12.

# <span id="page-62-0"></span>Uppdatera BIOS

Du kan vara tvungen att uppdatera BIOS när det finns en uppdatering eller när du bytt ut moderkortet. Så här uppdaterar (flashar) du BIOS:

- 1 Starta datorn.
- 2 Gå till dell.com/support.
- 3 Om du har din dators Service Tag, skriv in datorns Service Tag-nummer och klicka på Skicka.

Om du inte har din dators servicenummer klickar du på Detect Service Tag (identifiera servicenummer) för att tillåta automatisk identifiering av datorns servicenummer.

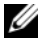

ANMÄRKNING: Om servicenumret inte kan identifieras automatiskt, markera din produkt under produktkategorierna.

- 4 Klicka på Drivers and Downloads (drivrutiner och hämtningar).
- 5 I rullgardinsmenyn Operating System (operativsystem) väljer du det operativsystem som finns installerat på din dator.
- 6 Klicka på BIOS.
- 7 Klicka på Ladda ner fil för att ladda ner den senaste versionen av BIOS till din dator.
- 8 På nästa sida, markera Ladda ner enskild fil och klicka på Fortsätt.
- 9 Spara filen och navigera till mappen där du sparade BIOS-uppdateringsfilen när nedladdningen är klar.
- 10 Dubbelklicka på ikonen för BIOS-uppdateringsfilen och följ anvisningarna på skärmen.